## Description des Interfaces et jeu de commande

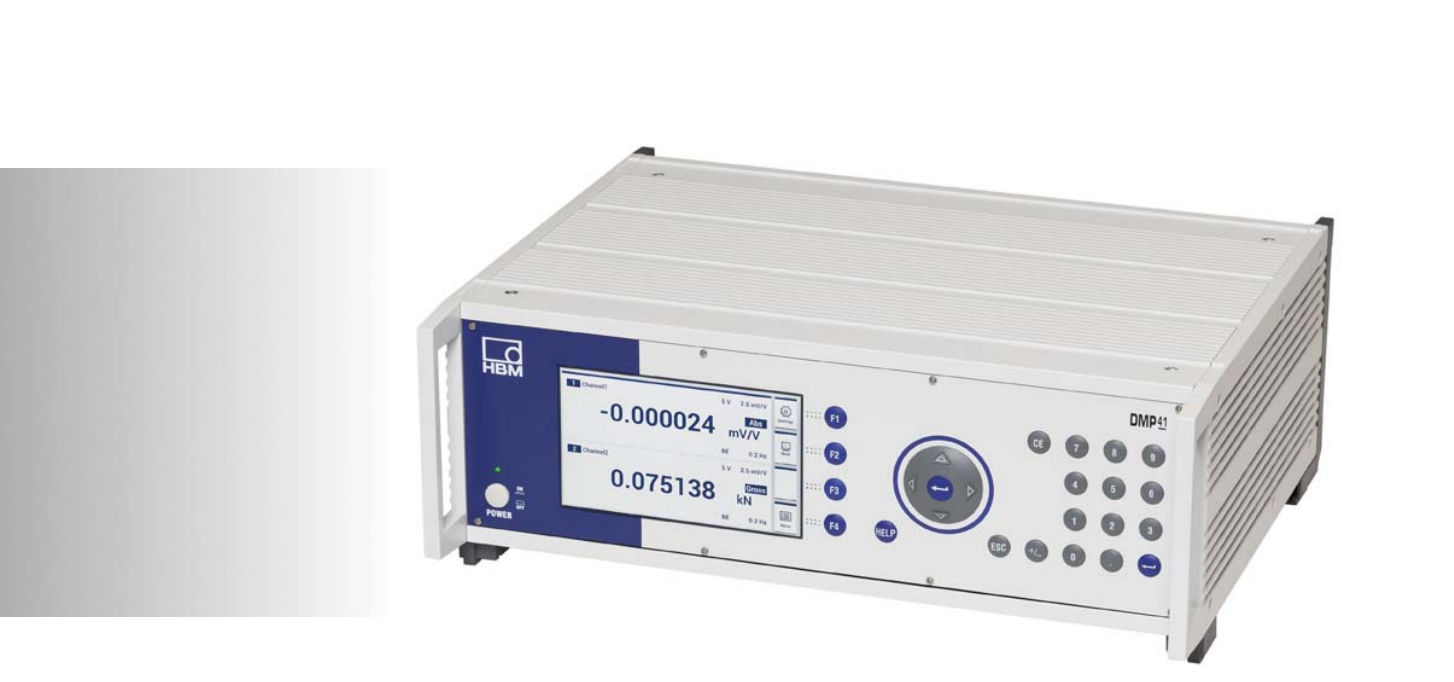

# DMP41

Français

Appareil de mesure numérique de précision

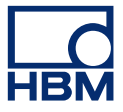

Hottinger Baldwin Messtechnik GmbH Im Tiefen See 45 D-64293 Darmstadt Tel. +49 6151 803-0 Fax +49 6151 803-9100 info@hbm.com www.hbm.com

Mat.: DVS: A03475\_04\_F00\_00 HBM: public 03.2020

 $©$  Hottinger Baldwin Messtechnik GmbH.

Sous réserve de modifications. Les caractéristiques indiquées ne décrivent nos produits que sous une forme générale. Elles n'impliquent aucune garantie de qualité ou de durablilité.

## Table de[s matières](#page-6-0)

 $\sum_{MBM}$ 

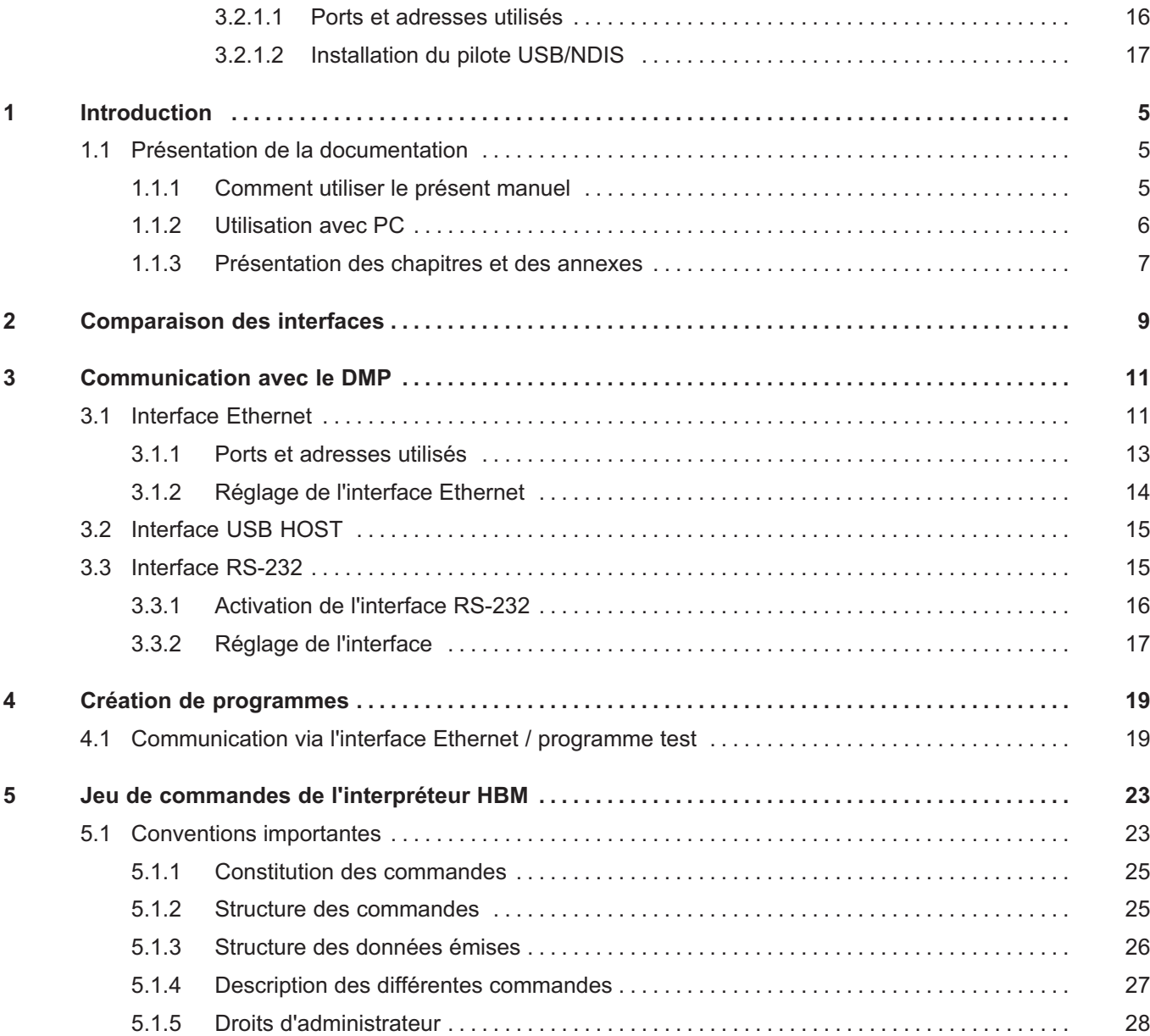

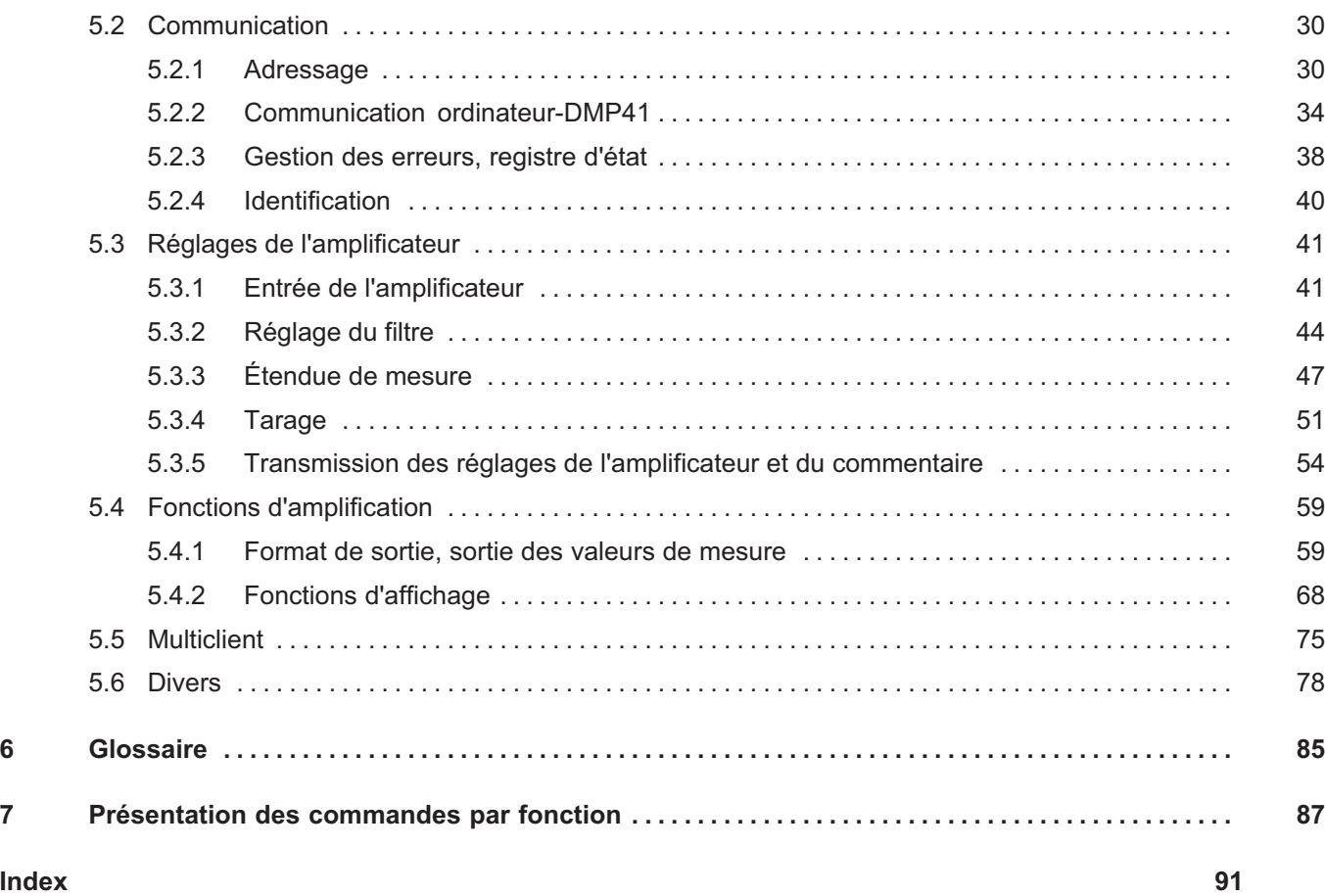

 $\sum_{H \in M}$ 

## 1 Introduction

<span id="page-4-0"></span> $\Omega_{\text{H}M}$ 

## 1.1 Présentation de la documentation

La documentation produit de l'appareil de mesure de précision DMP41 (DMP41-T2; DMP41-T6) comprend les documents suivants :

- Le manuel d'emploi 'Appareil de mesure numérique de précision DMP41-T2, DMP41-T6' (A3463) vous explique comment commander manuellement l'appareil.
- Le manuel d'emploi 'Appareil de mesure numérique de précision DMP41 Description des interfaces et jeu de commandes (A3462) vous montre comment programmer et mesurer à l'aide d'un terminal ou d'un ordinateur, en expliquant toutes les commandes de l'interpréteur HBM.

### I Important

Vous vous trouvez actuellement dans le manuel d'emploi 'Description des interfaces et jeu de commandes'.

Pour une utilisation autonome de l'appareil, veuillez vous référer au manuel d'emploi général 'Appareil de mesure numérique de précision DMP41-T2, DMP41-T6' (A3469).

#### 1.1.1 Comment utiliser le présent manuel

Avant de mettre l'appareil en service, veuillez suivre la consigne suivante :

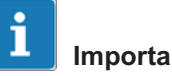

## Important

Veuillez respecter les consignes de sécurité figurant dans le manuel d'emploi Appareil de mesure numérique de précision DMP41 (numéro de document A3469).

Ce manuel relatif au fonctionnement avec ordinateur ou terminal doit vous permettre d'utiliser rapidement l'appareil DMP au moyen d'un ordinateur. Il convient aussi bien aux débutants sans expérience en informatique qu'aux utilisateurs expérimentés ayant déjà utilisé des ordinateurs.

Une orientation est possible de deux manières :

- Le sommaire au début du manuel vous donne une première vue d'ensemble.
- L'en‐tête permet de savoir quel est le chapitre ou sous‐chapitre lu actuellement.
- Si vous recherchez une commande en particulier, référez‐vous aux listes de commandes situées dans l'annexe IV ou V.
- L'index contient un registre qui vous permet de vous orienter rapidement dans le manuel.

#### 1.1.2 Utilisation avec PC

Ce manuel explique comment utiliser votre appareil HBM avec un ordinateur.

 Vous pouvez procéder à tous les réglages de l'appareil en envoyant une suite de commandes appropriée depuis l'ordinateur. Avec un ordinateur et les programmes correspondants, il est possible d'automatiser des séquences de mesure récurrentes.

Pour que les signaux émis ou souhaités des différents appareils (ordinateur, traceur, imprimante, appareils de mesure, etc.) puissent être adaptés les uns aux autres, les appareils doivent être reliés les uns aux autres par des interfaces.

Pour pouvoir utiliser des appareils de différents fabricants, les interfaces sont normalisées resp. standardisées.

L'appareil DMP dispose des interfaces normalisées suivantes :

- $\bullet$ Interface Ethernet
- Port USB pour RS232

Il faut des droits d'administrateur pour tous les réglages concernant les mesures (voir également page [28](#page-27-0)).

Les droits d'administrateur sont attribués à :

- toute personne ayant saisi un mot de passe,
- toute personne travaillant directement sur le DMP41 (fonctionnement autonome ; réglage par défaut).

### 1.1.3 Présentation des chapitres et des annexes

#### Chapitre 1

#### Introduction

Consignes générales pour utiliser le présent manuel. Une vue d'ensemble de la documentation disponible vous indique tous les documents existants pour l'appareil DMP.

#### Chapitre 2

#### Comparaison des interfaces Ethernet, RS‐232‐C

Vous découvrez ici les interfaces intégrées dans l'appareil DMP et apprenez leurs principales différences.

#### Chapitre 3

#### Communication avec l'appareil DMP

Vous apprenez comment vous pouvez activer les diverses interfaces et comment vous devez raccorder l'appareil DMP à votre ordinateur.

#### Chapitre 4

#### Création de programmes

Vous trouvez ici des routines pour programmer des interfaces afin de créer vos propres programmes.

#### Chapitre 5

#### Jeu de commandes de l'interpréteur HBM

Ce chapitre présente des conventions importantes sur la constitution, la structure et la façon d'écrire les commandes. Ce chapitre est complété par le jeu de commandes complet de l'interpréteur HBM.

#### Glossaire

Le glossaire est un lexique présentant les principaux termes utilisés dans ce manuel.

#### Présentation des commandes par fonction

Vous disposez également d'une liste des commandes classée par fonction.

#### Index

<span id="page-6-0"></span> $\Omega_{\text{H}M}$ 

## 2 Comparaison des interfaces

<span id="page-8-0"></span>**HRA** 

Le DMP41 dispose de quatre interfaces différentes :

- Ethernet
- USB Host
- $\bullet$ RS232 (adaptateur externe sur USB Host)

L'appareil peut être utilisé simultanément via chaque interface, mais ne peut être paramétré que par une connexion à la fois.

L'interpréteur HBM "traduit" la commande reçue d'une interface et la suite de caractères correspondante en un code compréhensible pour le DMP41.

Vous pouvez faire appel à l'interpréteur via les interfaces susmentionnées.

L'ensemble des commandes de l'interpréteur HBM est présenté au chapitre "[5 Jeu de commandes de l'interpréteur HBM](#page-22-0)".

Le tableau ci-dessous doit vous faciliter le choix pour l'une ou l'autre des interfaces. Le mode de fonctionnement de chaque interface est décrit dans le chapitre correspondant.

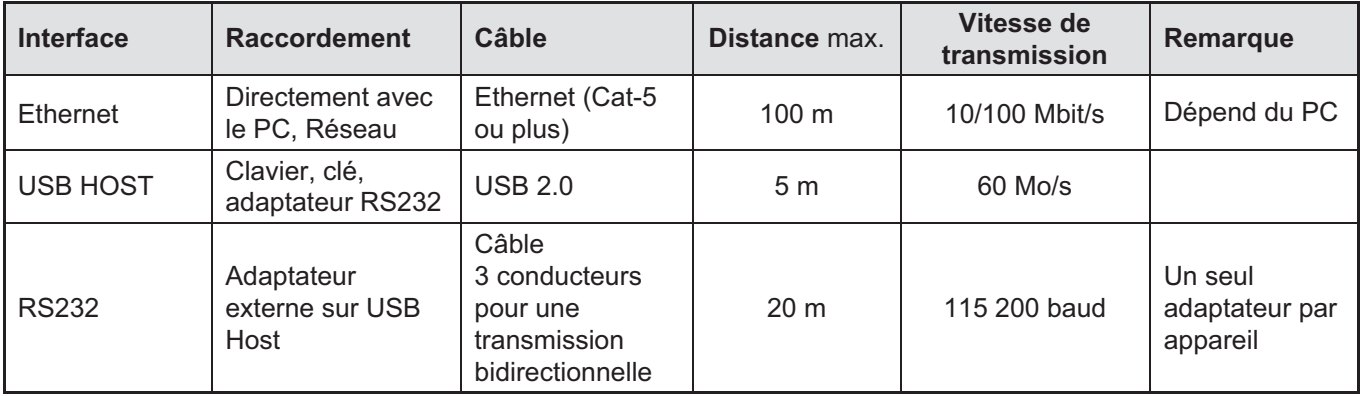

## 3 Communication avec le DMP

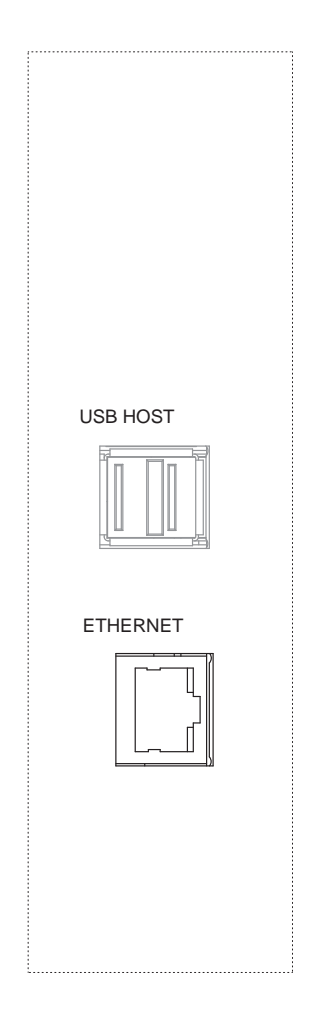

<span id="page-10-0"></span> $\sum_{n=1}^{\infty}$ 

## 3.1 Interface Ethernet

Le port Ethernet (prise RJ45) permet de raccorder le DMP41 à un réseau Ethernet et ainsi de le relier directement au monde TCP/IP. Cela permet un affichage et une exploitation sur site, mais également n'importe où dans le monde, à condition de disposer des dispositifs de sécurité adéquats.

L'adressage et la mise à disposition des paquets de données sont assurés par le protocole Internet IP alors que le protocole TCP se charge du transport et de la sauvegarde des données.

Le réseau Ethernet gère des débits de 10 MBit/s et 100 MBit/s, ainsi que les modes semiduplex et duplex bidirectionnel. Le mode de transmission et le débit sont adaptés automatiquement au réseau disponible.

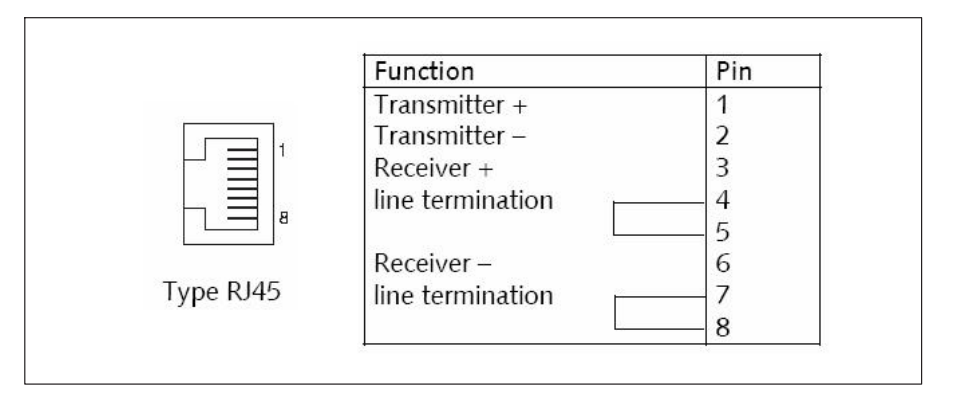

#### Câble

Utilisez uniquement des câbles de la catégorie 5 (Cat5) ou plus. Ceci permet d'obtenir des longueurs de câbles de 100 m. En cas de fonctionnement de plusieurs appareils dans un réseau Ethernet, nous conseillons d'utiliser un commutateur Ethernet apte à une utilisation industrielle.

#### Paramétrage

Chaque DMP41 dispose de sa propre adresse MAC à laquelle est associée une adresse IP logique.

L'adresse IP se compose de caractères binaires de 32 bits (4 octets) qui, pour des raisons de lisibilité, sont donnés sous forme de quatre nombres décimaux (octets) séparés par des points (par ex. 192.156.168.10).

Avec le DMP41, l'adresse IP peut être attribuée automatiquement (réglage par défaut) (DHCP) ou réglée sur le clavier de l'appareil.

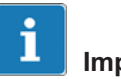

## Important

Un câble Ethernet croisé doit être utilisé pour une connexion directe PC - DMP41. Les PC récents sont déjà dotés d'une connexion à croisement automatique (fonction autocrossing) de sorte que vous pouvez utiliser un câble patch.

#### Adresses standards

Après avoir sélectionné Démarrer -> Exécuter et entré "cmd", il est possible de tester dans la fenêtre DOS qui apparaît la communication de l'appareil raccordé à l'aide de la commande "Ping IP".

Si le DMP41 doit fonctionner dans un segment de réseau de niveau supérieur et qu'il faut accéder à l'appareil via Ethernet, il faut alors configurer une adresse de passerelle.

L'adresse de passerelle est nécessaire pour pouvoir accéder au réseau depuis l'extérieur, par ex. via l'Internet, par l'intermédiaire d'un routeur.

Cet accès à distance nécessite toutefois un pare‐feu ou un commutateur géré dans le réseau qui sera réglé de façon à autoriser l'accès (voir chapitre [3.1.1\)](#page-12-0).

Contactez également pour ce faire l'administrateur de votre réseau.

#### Remarques concernant le fonctionnement dans un réseau Ethernet

Pour éviter les problèmes de réseau, il convient de vérifier les points suivants avant de procéder au raccordement à un réseau Ethernet :

- Les adresses des appareils raccordés sont‐elles uniques ? En d'autres termes, y a‐t‐il des doublons d'adresses IP ?
- Le réseau dispose-t-il de réserves suffisantes pour transmettre les données prévues ou la charge du réseau pourrait‐elle alors être trop élevée ?

- Y a-t-il des participants qui surchargent le réseau par des diffusions générales, c'est‐à‐dire des données envoyées à tous les participants ?

Pour éviter tout dysfonctionnement en mode mesure dû à d'autres participants du réseau, vous pouvez également faire fonctionner les appareils dans un réseau distinct séparé de votre réseau d'entreprise.

En cas de fonctionnement de plusieurs appareils dans un réseau Ethernet, nous conseillons d'utiliser un commutateur Ethernet apte à une utilisation industrielle.

Pour obtenir une séparation aussi claire que possible entre le réseau avec les appareils de mesure et le réseau d'entreprise restant, vous pouvez également utiliser un routeur qui séparera les deux réseaux et ne transmettra les messages entre les deux réseaux qu'en cas de besoin.

#### 3.1.1 Ports et adresses utilisés

#### Serveur TCP sur DMP41 :

IP : celle réglée ou DHCP = réglage par défaut

Port : 1234

#### Serveur multicast pour le scan d'appareils :

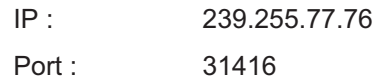

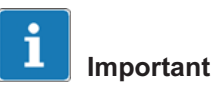

Pour pouvoir accéder au serveur, les ports doivent être libérés (pare‐feu).

<span id="page-12-0"></span> $\Gamma$ 

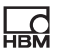

<span id="page-13-0"></span>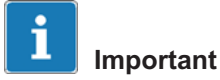

#### Liaison câblée pour l'interface Ethernet !

Si aucun câble n'est branché pour ces interfaces, il est impossible de régler une adresse IP.

▶ Assurez-vous que les câbles pour l'interface Ethernet sont branchés avant de configurer le DMP41.

#### 3.1.2 Réglage de l'interface Ethernet

Si l'interface Ethernet est réglée sur DHCP (Dynamic Host Configuration Protocol), les zones d'adresse contiennent alors les adresses attribuées au DMP41 par le serveur DHCP.

Il est également possible de configurer des adresses fixes directement sur le DMP41 (adresse IP, masque de réseau, passerelle, DHCP).

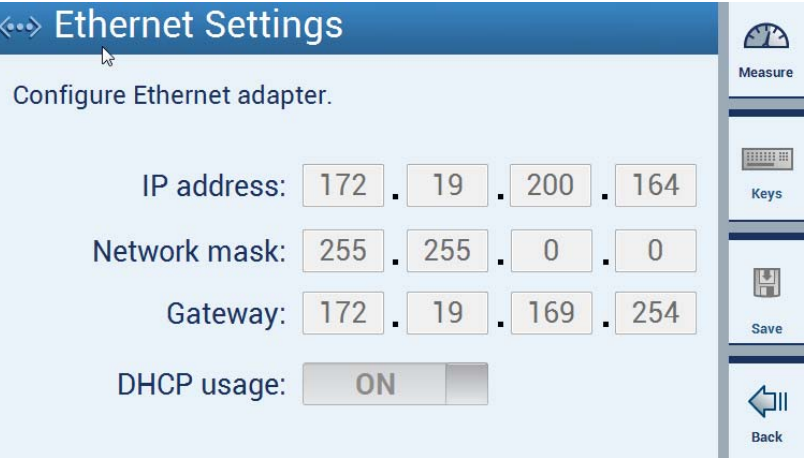

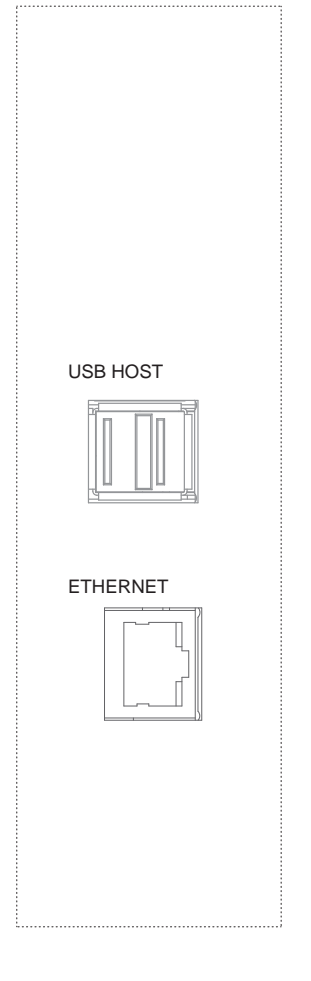

<span id="page-14-0"></span> $\Omega_{\text{H}M}$ 

## 3.2 Interface USB HOST

Le DMP41 offre deux ports USB HOST.

Un périphérique USB (par ex. un clavier) est toujours raccordé à un USB HOST (contrôleur).

La prise USB HOST permet de relier le DMP41 à

- une clé USB,
- $\bullet$ un clavier,
- $\bullet$ un adaptateur RS232.

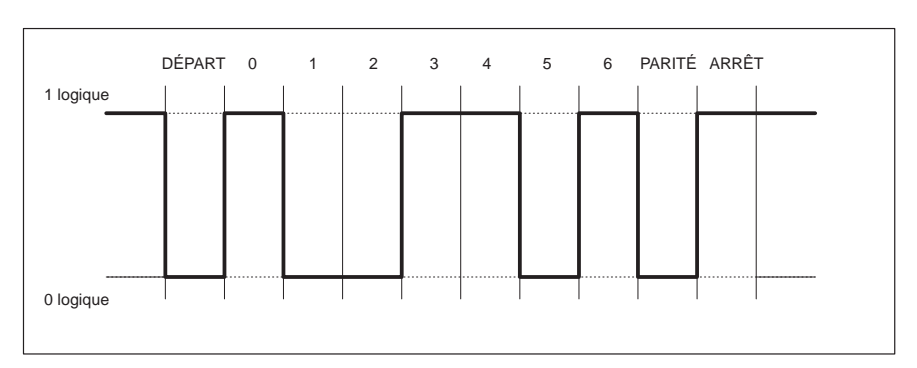

## 3.3 Interface RS‐232

Niveau du caractère Y en cas de logique négative

Un bit de DÉPART est placé avant chaque caractère (octet de données). Il est suivi des bits de données, puis d'un bit d'ARRÊT. Comme les données sont transmises les unes à la suite des autres, le débit d'émission doit correspondre au débit de réception.

Le nombre de bits par seconde est appelé débit en bauds. Le débit en bauds exact du récepteur est synchronisé à chaque octet transmis à l'aide du bit de DÉPART. Viennent ensuite les bits de données qui sont tous de la même longueur. À réception du bit d'ARRÊT, le récepteur passe en position d'attente jusqu'à ce qu'il soit réactivé par le bit de DÉPART suivant.

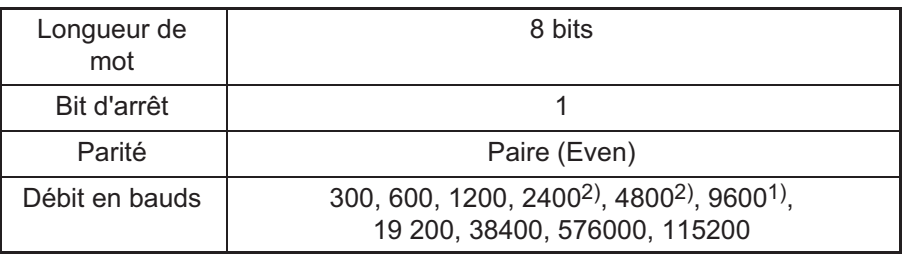

#### Données caractéristiques (réglages par défaut) des interfaces série

1) Réglage d'usine

2) À régler avec la commande BDR uniquement

Le débit en bauds, la parité et le nombre de bits d'arrêt peuvent être réglés dans le menu réglage ou au moyen d'une commande.

#### 3.3.1 Activation de l'interface RS‐232

L'interpréteur HBM est activé au moyen des caractères de contrôle suivants

- CTRL B (STX) fonctionnement avec ordinateur
- CTRL R (DC2) fonctionnement avec ordinateur

Si l'un de ces caractères de contrôle est entré, l'appareil passe en commande à distance "Computer Control". Il peut certes continuer à fonctionner (sauf pour les fonctions d'affichage de l'écran), mais ne peut plus être réglé.

Dans le cas de l'interface RS‐232-C, chaque information générée est émise dès qu'elle se trouve dans son intégralité dans la mémoire tampon de sortie.

Vous pouvez désactiver la commande à distance via les commandes suivantes :

DCL ou CTRL A (SOH) ou par les commandes RES et RST

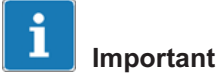

Une interface RS232 ne peut fonctionner avec le DMP41 que via un convertisseur (USB -> RS232). Un convertisseur USB-RS232 est livré avec le DMP41 (1-KAB297).

#### 3.3.2 Réglage de l'interface

Le menu (Hardware -> RS232) ou les commandes (BDR) vous permettent de régler

- le débit en bauds,
- la parité et
- $\bullet$ le nombre de bits d'arrêt.

#### Débits en bauds

300, 600, 1200, 2400, 4800, 9600 \*), 19200, 38400, 57600, 115200

#### Parité

Paire \*), impaire, aucune

#### Bit d'arrêt

 $1^{1/1}$ , 2

1) Réglage d'usine

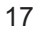

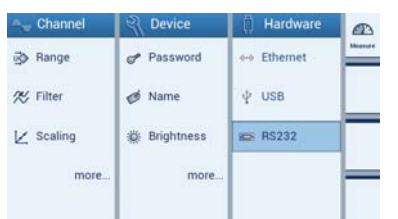

<span id="page-16-0"></span>**HRA** 

## 4 Création de programmes

<span id="page-18-0"></span>**HEM** 

## 4.1 Communication via l'interface Ethernet / programme test

Pour vous faciliter les débuts dans la création de programmes, vous trouverez ici une routine pour la programmation du DMP41 via l'interface Ethernet.

Le programme de démonstration correspondant se trouve sur le CD système fourni sous "DMP41Demo".

Pour pouvoir utiliser le programme de démonstration, vous devez encore installer le programme gratuit "Microsoft Visual Studio Express"1).

- ► Raccordez le DMP41 et le PC et mettez-les en marche.
- ► Installez "Microsoft Visual Studio Express".
- ► Ouvrez le programme DMP41Demo.sln sur le CD système.
- ► Appuyez sur "RUN".

L'écran du programme de démonstration apparaît.

1) Visual Studio® est une marque déposée et une technologie brevetée, licence enregistrée par la société Microsoft.

Interface utilisateur de DMP41Demo :

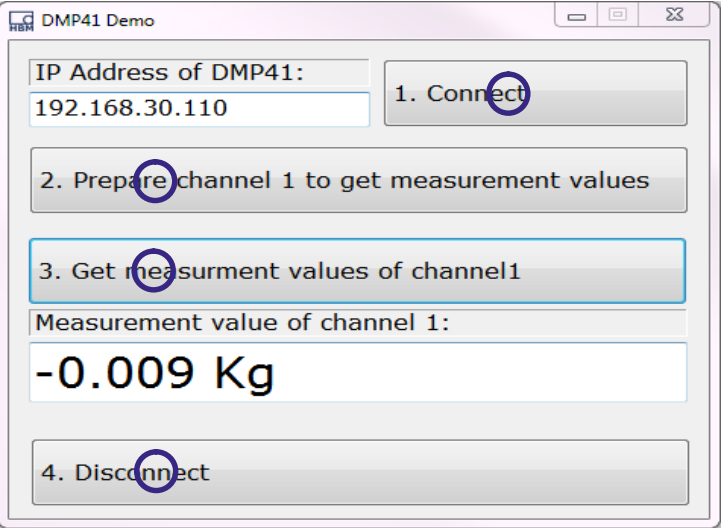

- ► Entrez l'adresse IP de votre DMP41.
- ► Cliquez successivement sur les boutons **1** à **<sup>4</sup>** .

En double-cliquant, vous parvenez directement à l'endroit correspondant (1-4) du programme (voir page suivante).

#### Extrait du programme exemple

#### Connexion au DMP41 via TCP

public partial class Form1 : Form TCPClient myTCPClient; public Form1() InitializeComponent();

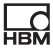

```
private void ConnectBt Click(object sender, EventArgs e) 1
myTCPClient = new TCPClient(this.IPAddressTB.Text, 1234); //
                                           Établissement de la liaison avec le DMP41 
                                           (via l'adresse IP entrée et le port par 
                                           défaut 1234)
private void PrepareBt_Click(object sender, EventArgs e) 2
myTCPClient.WriteLine("RAR1234"); // Demander des droits d'administrateur (pour
                                           pouvoir modifier des paramètres ; mot de passe 
                                           par défaut="1234") 
myTCPClient.WriteLine("SRB1");// Acquittement de commande
myTCPClient.WriteLine("CHS1");// Sélectionner l'amplificateur 1
myTCPClient.WriteLine("ASA2,1");// Définir la tension d'alimentation et 
                                           l'étendue de mesure
myTCPClient.WriteLine("ASS2");// Signal du capteur = mesurer
myTCPClient.WriteLine("AFS1");// Sélectionner le filtre 1
myTCPClient.WriteLine("ASF1,6,1");// Régler la fréquence de coupure du filtre
myTCPClient.WriteLine("CMR2");// Sélectionner le signal ajusté
myTCPClient.WriteLine("ENU2,"KG"");// Définir l'unité de mesure
myTCPClient.WriteLine("LTB2,0,0,2,500");// Définir l'ajustement de la valeur de mesure
myTCPClient.WriteLine("IAD2,,3,1");// Définir les décimales et l'incrément pour 
                                           l'ajustement
myTCPClient.WriteLine("COF1");// Définir le format de sortie de la valeur de
                                           m =sure
private void GetMeasvalsBt_Click(object sender, EventArgs e) 3
MeasvalTb.Text = myTCPClient.WriteLine("MSV?2")+" Kg";//
                                           Lire la valeur de mesure nette et 
                                           l'afficher dans la zone de texte
private void DisconnectBt_Click(object sender, EventArgs e 4
myTCPClient.Close()
```
Acquisition d'une valeur de mesure avec le DMP41

Vous pouvez programmer d'autres tâches de manière similaire à cet exemple.

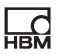

#### Ouvrage de référence

Tom Archer, Andrew Whitechapel

#### Inside C#

Objektorientiertes Programmieren mit C# und dem .NET Framework (Programmation orientée objet avec C# et le framework .NET)

Microsoft Press

ISBN: 3-86063-669-3

## 5 Jeu de commandes de l'interpréteur HBM

## 5.1 Conventions importantes

Ces conventions ainsi que des remarques générales doivent vous faciliter le travail avec les commandes de l'interpréteur HBM.

#### Écriture

 Vous pouvez écrire toutes les commandes en majuscules ou minuscules.

#### Code de commande

 Les codes de commandes se composent de 3 caractères et, selon la commande, d'une liste de paramètres séparés par des virgules. Par ex. CHS 3(x)

#### Espaces

Les espaces (blanks) placés avant et après les paramètres sont ignorés.

#### Types de commandes : - Commandes de réglage - Commandes d'interrogation

- Les commandes de réglage et d'interrogation agissent sur toutes les voies sélectionnées (actives) (voir à ce sujet la commande CHS).
- Les commandes d'interrogation, qui permettent de récupérer des informations, se terminent par un point d'interrogation (?). Par ex. IDN?

#### Réponses

 Les réponses de l'appareil fournies dans les exemples sont écrites en italique.

Les réponses ne sont représentées que pour une voie.

<span id="page-22-0"></span> $\sum_{n=1}^{\infty}$ 

#### Chaînes de caractères

 Les chaînes de caractères doivent être saisies entre guillemets. Elles sont également sorties entre guillemets. Par ex. UCC "TEST"(x)

#### Fin de la commande

Pour les commandes d'entrée :

 Le caractère de fin de commande est marqué avec (x). Les caractères de fin autorisés sont les suivants : `;', LF, LFCR, CRLF

Pour les commandes de sortie :

 Le caractère de fin de commande est marqué avec (y). Le caractère de fin est toujours CRLF.

#### Interfaces - série

 Dans le cas de l'interface RS‐232‐C, la communication avec l'ordinateur commence par les caractères de contrôle autorisés.

`CTRL R' ou `CTRL B' et se termine par `CTRL A'

#### **Acquittement**

 Vous pouvez choisir si la réponse du DMP41 en cas de commandes de réglage doit sortir ou non.

Les commandes de sortie (marquées d'un ?) génèrent toujours des données de sortie (voir la commande SRB).

Pour les commandes de réglage, le système sort :

- un `0' en cas de déroulement sans erreur ou
- un `?' en cas d'erreur.

Cela vaut également pour les commandes inconnues.

Par ex. ASS2(x)  $O(y)$ 

#### Normes

 La norme IEEE 488.2, qui définit codes, formats et aussi quelques commandes générales, est prise en compte autant que possible.

#### 5.1.1 Constitution des commandes

Toutes les commandes utilisées sont constituées d'une structure déterminée.

Il existe deux types de commandes :

#### Commandes de réglage :

Le DMP41 se règle à l'aide de l'ordinateur.

Exemple : BDR4800,2,1(x)  $O(V)$ L'interface a été réglée sur 4 800 bauds.

#### Commandes d'interrogation :

Les valeurs de mesure ou paramètres de l'appareil sont lus du DMP41 et apparaissent à l'écran.

Exemple : BDR?(x) 4800,2,1,1(y) L'interface RS‐232 est réglée sur 4 800 bauds, une parité paire et 1 bit d'arrêt.

#### 5.1.2 Structure des commandes

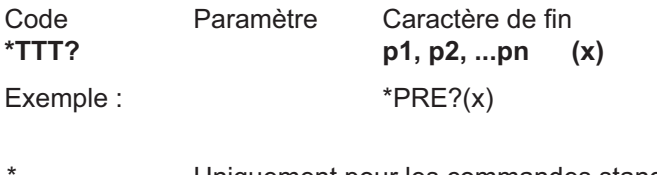

- Uniquement pour les commandes standards IEEE
- TTT Code de commande avec des lettres (a ... z)
- ? Uniquement pour les commandes d'interrogation

<span id="page-24-0"></span> $\Omega_{\text{H}M}$ 

<span id="page-25-0"></span>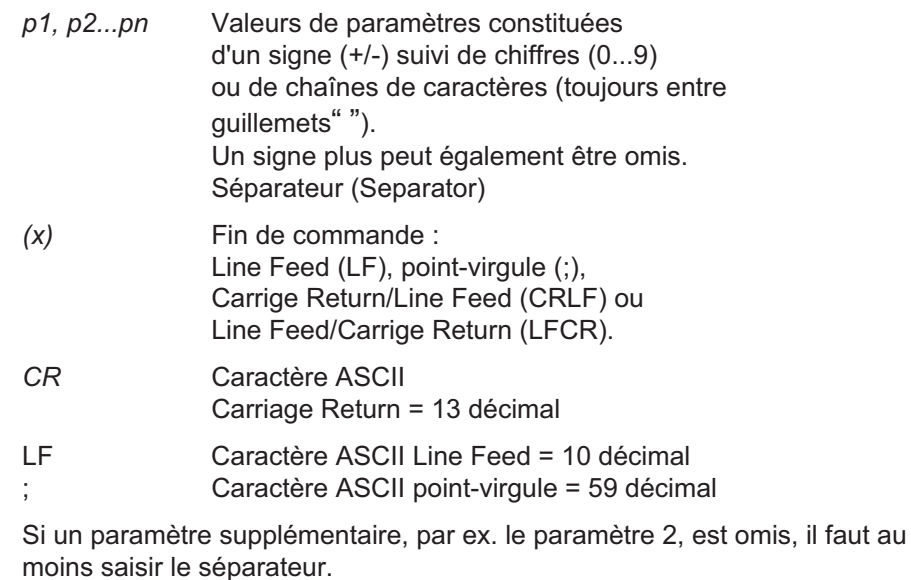

Par ex. ASA1,,0(x)

Les commandes agissent toujours sur toutes les voies actives sélectionnées (voir la commande CHS).

#### 5.1.3 Structure des données émises

q1, q2...qn(y)

Exemple 1 :

 $*IDN?(x)$ HBM,DMP41,4D:5B:B9:02:00:00,1.0.3.2(y)

Exemple 2 :

CHS?0(x)  $3(y)$ 

Les réponses envoyées par le DMP41 apparaissent en *italique* dans le présent document (deuxième ligne des exemples).

Valeurs émises :

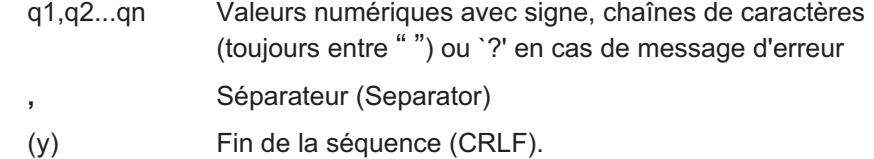

#### 5.1.4 Description des différentes commandes

Les pages suivantes présentent les commandes une par une, avec leur structure, et les explique à l'aide d'un exemple.

#### Commande

C'est la suite de caractères que vous devez entrer pour commander le DMP41.

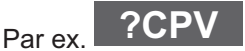

#### **Syntaxe**

Écriture à respecter pour une commande : Par ex.  $ASA p1, p2(x)$ 

#### Paramètre(s)

La signification des paramètres éventuels est expliquée : Par ex. si le paramètre p1=1 pour la commande ASA, cela signifie que la tension d'alimentation du pont est 2,5 V.

#### Effet

Par ex explication de la façon dont sera réglé le DMP41.

#### Réponse

Le DMP41 répond à votre saisie. Cette réponse est affichée sur l'écran en cas de fonctionnement avec terminal (systématiquement pour les commandes de sortie, sur demande pour les commandes d'entrée).

#### Exemple

L'exemple vous indique la commande entrée et la réponse du DMP41. La réponse est toujours indiquée en italique.

Dans les annexes, vous trouverez les différentes commandes classées par ordre alphabétique et par fonction.

 $\Omega_{\text{H}M}$ 

#### <span id="page-27-0"></span>5.1.5 Droits d'administrateur

Il faut des droits d'administrateur pour tous les réglages concernant les mesures :

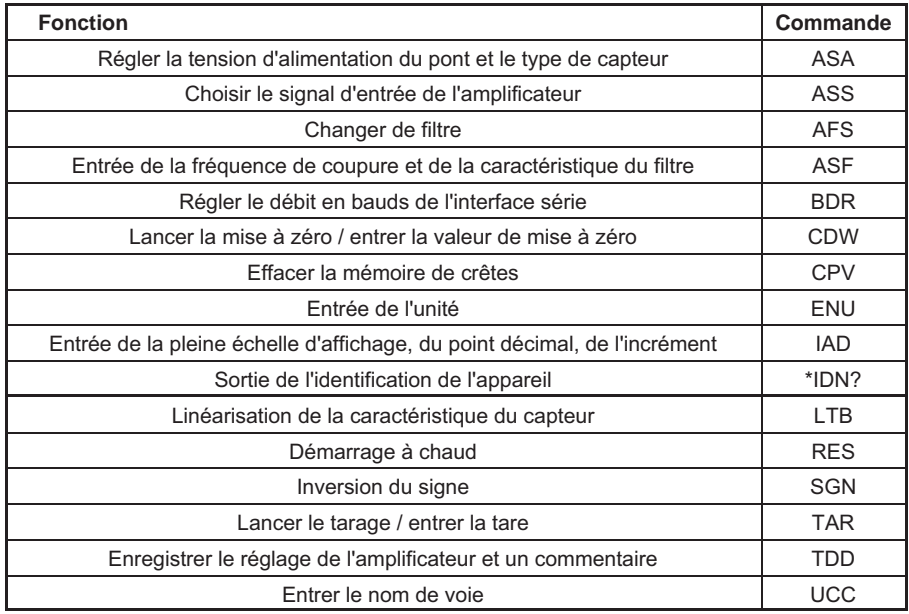

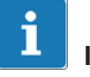

#### Information

Les commandes d'interrogation (avec point d'interrogation) ne nécessitent pas de droits d'administrateur.

Aucun droit d'administrateur n'est requis pour les fonctions suivantes :

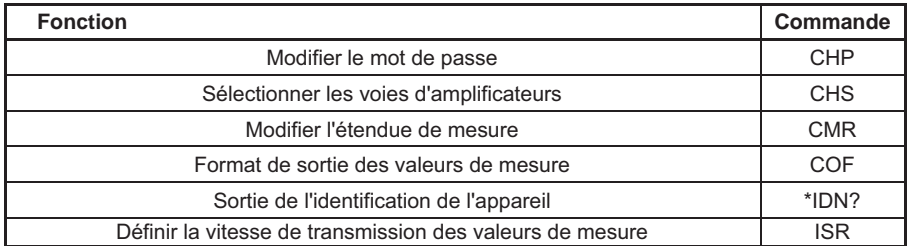

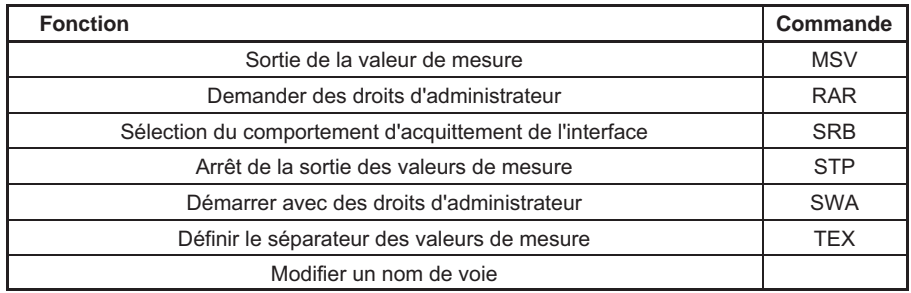

## 5.2 Communication

5.2.1 Adressage

Caractères de contrôle (uniquement pour RS‐232‐C) :

- CTRL R : Début de la communication avec l'ordinateur (code ASCII 18 décimal)
- CTRL B : Début de la communication avec l'ordinateur (code ASCII 2 décimal)

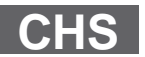

#### Channel Select

Sélectionner les voies d'amplificateurs

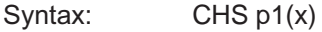

Paramètre : p1

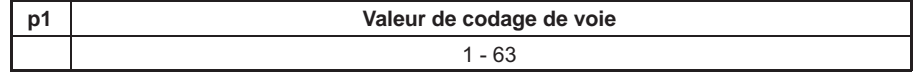

Les combinaisons de voies sont réglées via la somme des valeurs de codage des voies correspondantes.

#### DMP41-T6

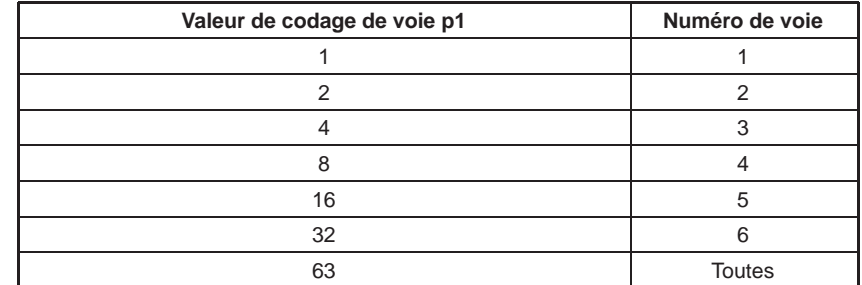

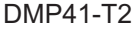

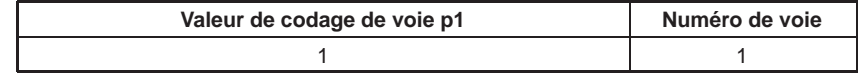

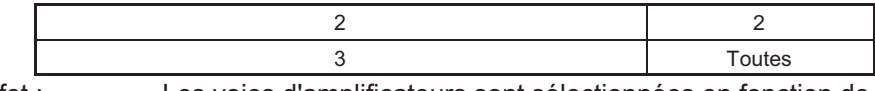

Effet : Les voies d'amplificateurs sont sélectionnées en fonction de la valeur binaire du paramètre p1. Cela permet de définir les voies d'amplificateurs qui seront concernées par la commande subséquente.

Réponse :

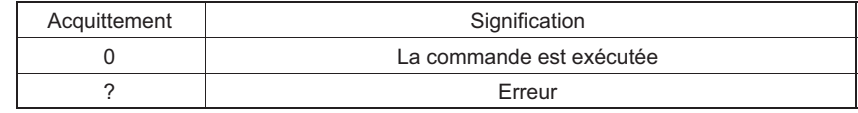

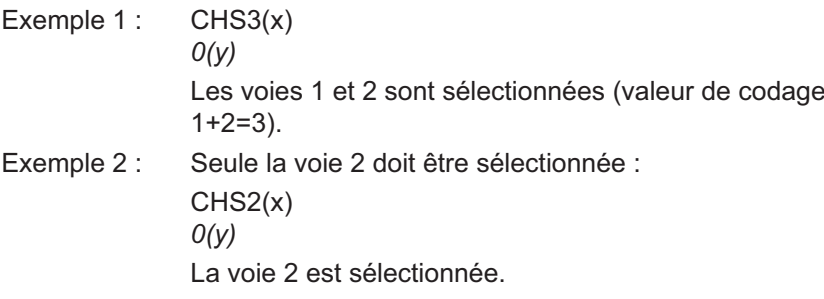

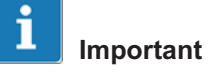

Les commandes pour les réglages de l'amplificateur et les fonctions d'amplification agissent uniquement sur les voies sélectionnées. À la mise sous tension, toutes les voies sont toujours sélectionnées (actives).

## CHS?

 $\Omega_{\text{H}M}$ 

### Channel Select Query

Sortie des voies d'amplificateurs

Syntaxe : CHS? p1(x)

Paramètre :

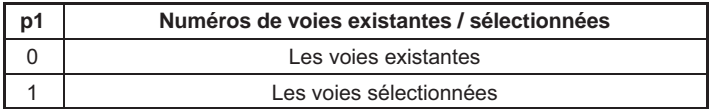

Effet : Les voies existantes et les voies sélectionnées s'obtiennent à partir de la somme des valeurs de codage des voies.

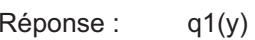

| Valeur de codage de voie q1 | Numéro de voie |
|-----------------------------|----------------|
|                             |                |
|                             |                |
|                             |                |
|                             |                |
| 16                          | 5              |
| 32                          |                |
| 63                          | Toutes         |

Masque de bits :

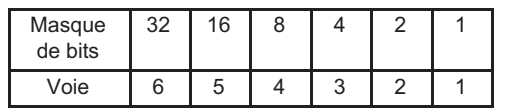

Exemple 1 : Interrogation : quelles voies sont présentes dans l'appareil ? CHS?0(x)

 $3(y)$ 

Le DMP41S2 est équipé des voies 1 et 2.

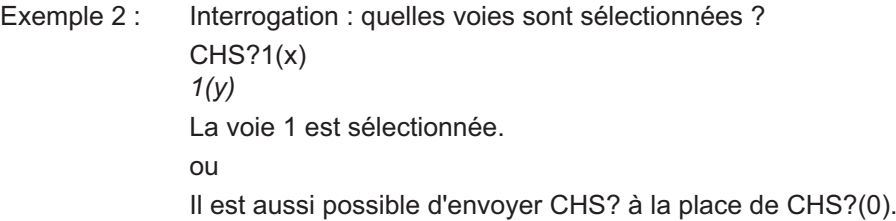

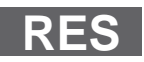

### Reset

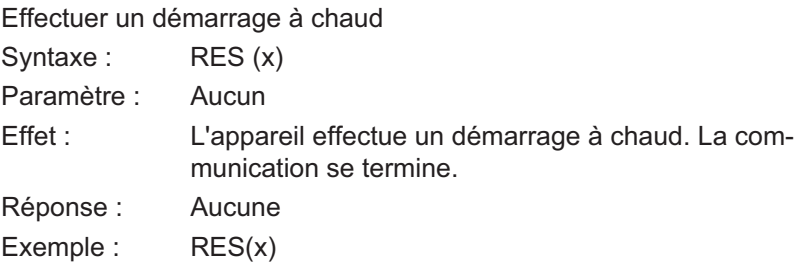

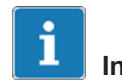

Information

La commande RES est une commande HBM.

 $\Gamma$ 

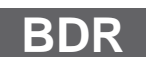

### 5.2.2 Communication ordinateur‐DMP41

#### Baud Rate

Régler le débit en bauds des interfaces série Syntaxe : BDR  $p1,p2,p3,p4(x)$ 

Paramètres :

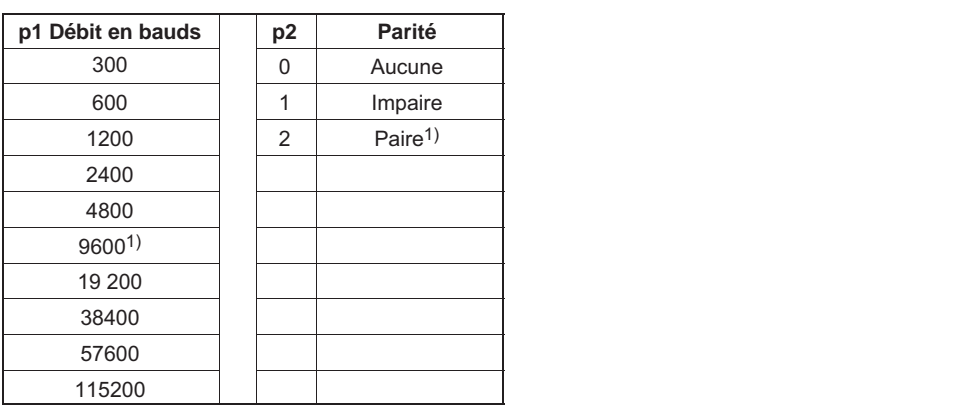

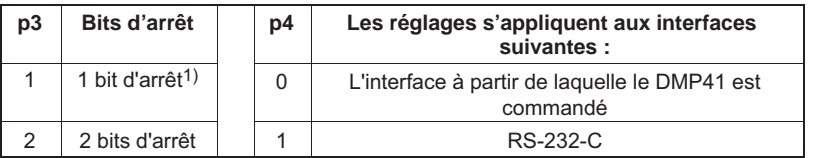

1) Réglage d'usine

La transmission s'effectue toujours avec des caractères de 8 bits de long.

Effet : Le débit en bauds, le bit de parité et le nombre de bits d'arrêt des interfaces série sont réglés à nouveau.

Réponse :

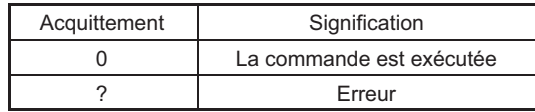

Exemple 1 : Le DMP41 est commandé via l'interface RS‐232‐C : BDR19200,2,1,1(x)  $O(y)$ 

L'interface RS‐232‐C a été réglée sur 19 200 bauds, une parité paire et 1 bit d'arrêt.

Exemple 2 : Le DMP41 est commandé via l'interface RS‐485 : BDR4800,0,2(x)  $O(y)$ L'interface RS‐485 a été réglée sur 4 800 bauds, aucune parité et 2 bits d'arrêt.

# Т

### Important

La réponse à une commande BDR est toujours sortie avec le réglage modifié.

BDR?

**NBI** 

### Baud Rate Query

Sortie le débit en bauds des interfaces série

Syntaxe : BDR? p1(x)

Paramètre :

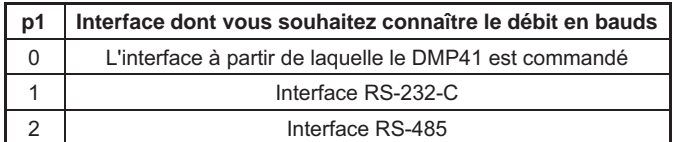

Effet : Le système sort le débit en bauds réglé, le bit de parité, le nombre de bits d'arrêt ainsi que l'identification de l'interface série.

 $Réponse:$   $q1,q2,q3,q4(y)$ 

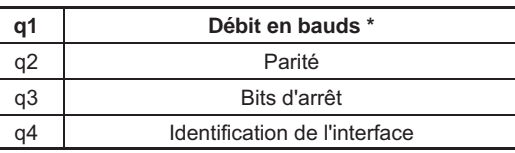

Exemple 1 : Le DMP41 est commandé via l'interface RS‐232‐C :

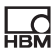

BDR?(x) 4800,0,2,1(y) L'interface RS‐232‐C est réglée sur 4 800 bauds, aucune parité et 2 bits d'arrêt.

Exemple 2 : BDR?2(x) 4800,0,2,2(x) L'interface est réglée sur 4 800 bauds, aucune parité et 2 bits d'arrêt.

#### Select Response Behavior

Sélection du comportement d'acquittement de l'interface

Syntaxe: SRB p1(x)

Paramètre :

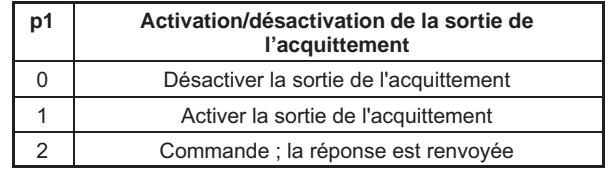

Effet : Il existe deux types de commandes :

a.

Les commandes de sortie (par ex. MSV?), marquées d'un point d'interrogation, génèrent des données de sortie quel que soit le comportement d'acquittement choisi de l'interface. La sortie de ces données ne peut pas être empêchée par cette commande.

b.

Les commandes de réglage (par ex. SRB) génèrent des données d'acquittement (0 ou ?). La sortie de ces données peut être activée ou désactivée au moyen de cette commande.

Exemple 1 : SRB?(x)

Device ->

- Exemple  $2:$  SRB?; $2(x)$ 
	- Device <-

## **SRB**
ou SRB2(x) Device ->  $SRB2;0(x)$  Device <-Les réponses sont activées à la mise sous tension du DMP41.

Réponse :

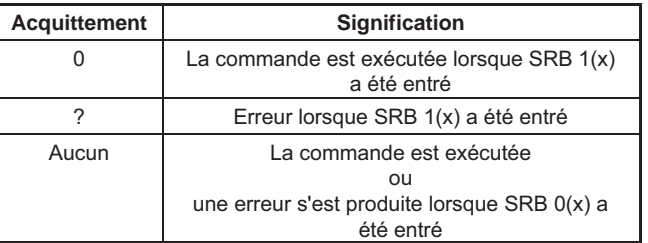

Exemple :

```
SRB1(x)
O(y)
```
La commande est acquittée.

Les commandes de réglage donnent maintenant une réponse d'acquittement : 0 ou ?.

## Select Response Behavior Query

Sortie du comportement d'acquittement de l'interface

Syntaxe : SRB?(x)

Paramètre : Aucun

Effet : Le comportement de sortie (acquittement activé ou désactivé) de l'interface est édité (voir la commande SRB).

Réponse : q1(y)

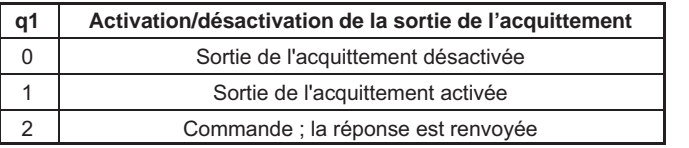

Exemple :

SRB?

**HEM** 

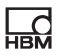

SRB?(x)  $1(y)$ Les commandes de réglage ne sortent aucune réponse.

SRB2(x)

SRB2;0 À partir de là, la commande est de nouveau renvoyée. IDN? IDN?; HBM,DMP41,D1:09:BA:02.00.00,1.0.4.0

#### 5.2.3 Gestion des erreurs, registre d'état

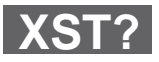

# Extended Status Query

Interrogation d'état étendue

Syntaxe: XST?(x)

Paramètre : Aucun

Effet : Le DMP41 répond par un nombre décimal codé par bits.

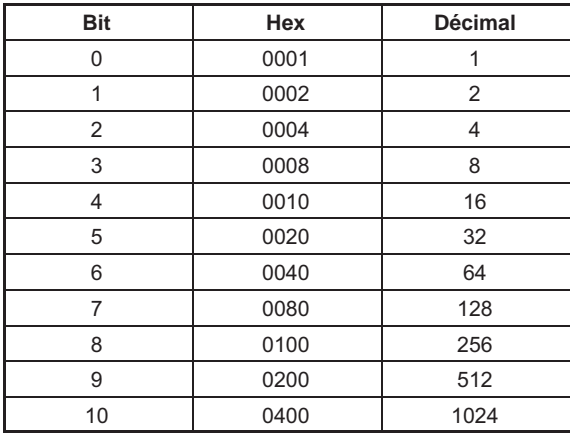

- Bit 0 : Erreur du capteur
- Bit 1 : Erreur de calibrage

Bit 2 : Pas de calibrage effectué

- Bit 3 : Délai dépassé étage final
- Bit 4 : Amplificateur saturé
- Bit 5 : Fil de contre-réaction (2-2') coupé
- Bit 6 : Fil de contre-réaction (3-3') coupé
- Bit 7 : Calibrage en cours
- Bit 8 : Calibrage d'arrière-plan en cours
- Bit 9 : Temps de montée du filtre
- Bit 10 : Erreur de calibrage d'arrière-plan
- Bit 11 : 0-Wire introuvable
- Bit 12 : 1-Wire introuvable
- Bit 13 : Convertisseur (interne) pas synchrone
- Bit 14 : Initialisation (nouveau capteur)
- Bit 15 : Modulateur saturé

XST? délivre la somme de tous les bits concernés.

La réponse 258 signifie : 256 (calibrage) et 2 (erreur de calibrage). Il s'agit d'une réponse typique suite à un changement de voie, lorsque le premier calibrage est encore en cours.

## Transducer electronic datasheet Query

Sortie TID/TEDS

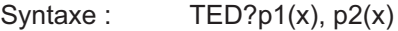

Paramètre :

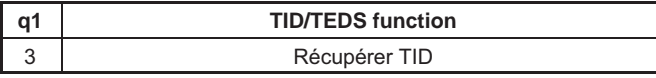

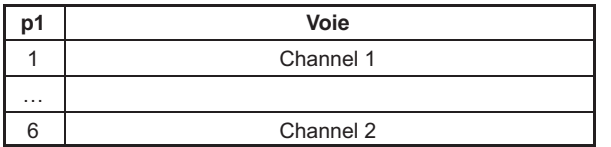

#### Réponse : q1(y)

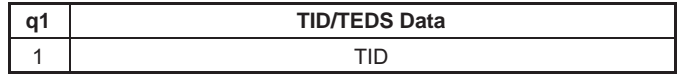

Exemple :

TED?3,1(x) "57000000932E9C23"

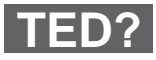

 $\sum_{n=1}$ 

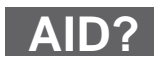

IDN?

# 5.2.4 Identification

## Amplifier Identification Query

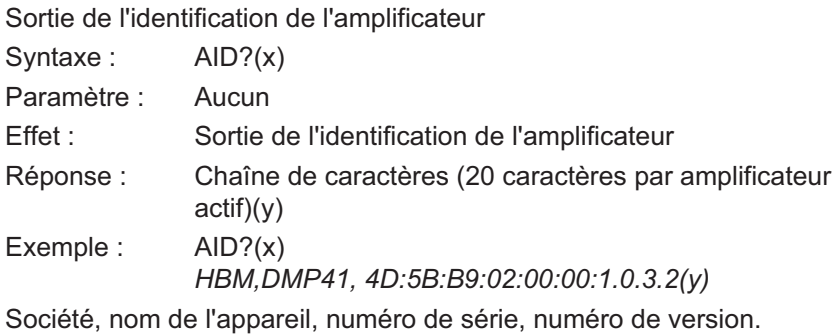

Identification Query

Sortie de l'identification de l'appareil

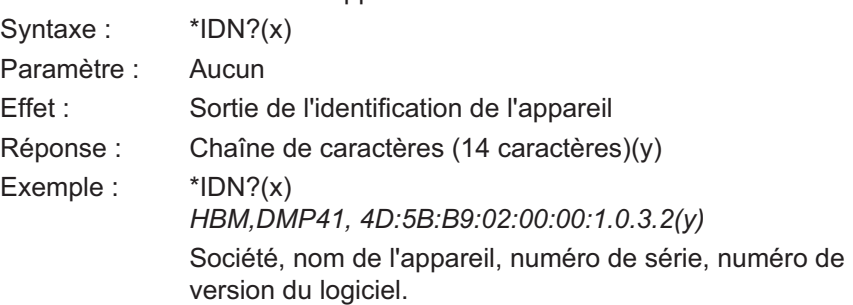

# 5.3 Réglages de l'amplificateur

#### 5.3.1 Entrée de l'amplificateur

#### Amplifier Sensor Adaptation

Entrer la tension d'alimentation du pont et le type de capteur

Syntaxe : ASA p1, p2(x)

Paramètre : p1

Chiffre indiquant la tension d'alimentation de pont souhaitée

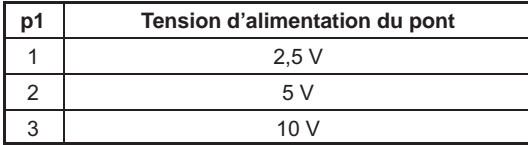

Paramètre : p2

Chiffre indiquant la sensibilité d'entrée souhaitée

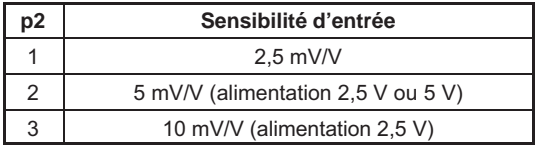

Réponse :

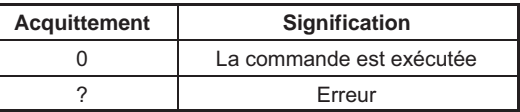

Exemple : ASA3,1(x)

 $O(y)$ 

L'amplificateur est réglé sur une tension d'alimentation de pont de 10 V, une sensibilité de 2,5 mV/V et un shunt 'désactivé'.

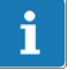

#### Important

Cette commande déclenche un calibrage sur l'amplificateur de mesure.

**ASA**

# ASA?

# Amplifier Sensor Adaptation Query

Sortir la tension d'alimentation du pont et le type de capteur

Syntaxe : ASA? p1(x)

Paramètre :

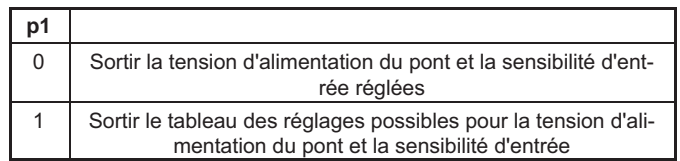

Effet : L'amplificateur sort la tension d'alimentation du pont et la sensibilité d'entrée réglées (p1=0) ou les valeurs possibles  $(p1=1)$ .

Réponse : ASA?0(x)

q1,q2(y)

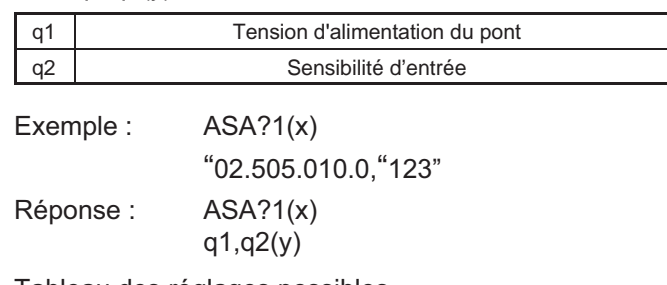

Tableau des réglages possibles

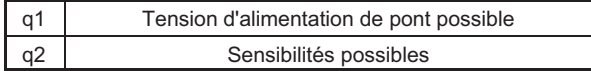

#### Tensions d'alimentation du pont

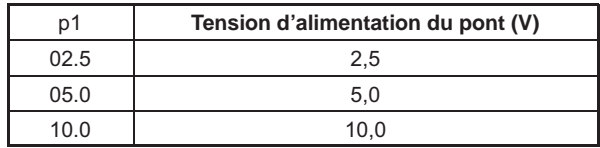

L'index correspond à la tension d'alimentation du pont à régler (chaque élément du tableau fait 4 caractères).

#### Sensibilité

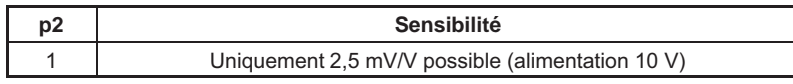

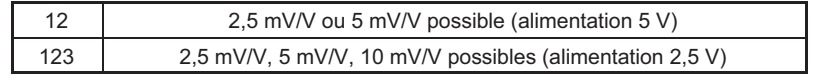

Chaque élément correspond au type de capteur à régler (voir l'affectation du chiffre de codage au type de capteur. Chaque élément du tableau fait 1 caractère).

# Amplifier Signal Select

Sélectionner le signal d'entrée de l'amplificateur

Syntaxe : ASS p1(x)

Paramètre :

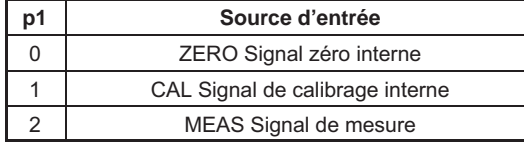

Effet : Définition du signal d'entrée de l'amplificateur.

Réponse :

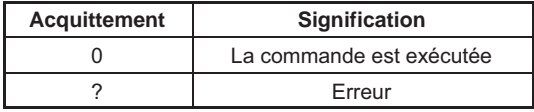

Exemple : ASS0(x)  $O(y)$ 

L'entrée de l'amplificateur passe à ZERO (signal zéro interne).

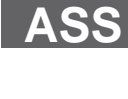

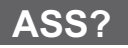

# Amplifier Signal Select Query

Sortie du type de signal d'entrée

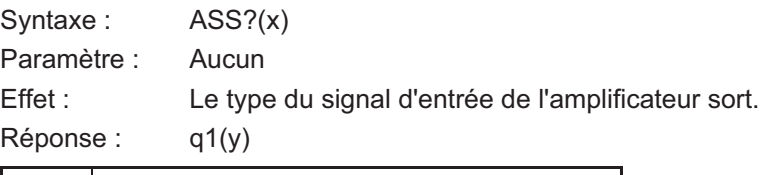

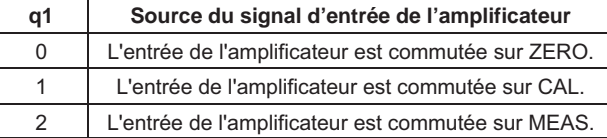

Exemple : ASS?(x)  $2(y)$ 

L'entrée de l'amplificateur est commutée sur MEAS (signal de mesure).

#### 5.3.2 Réglage du filtre

## Amplifier Filtering Select

Commutation du filtre (fc 1/2)

Syntaxe : AFS p1(x)

Paramètre :

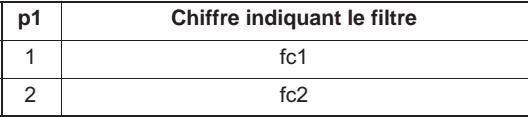

Effet : Commutation entre deux filtres (voir également ASF).

Réponse :

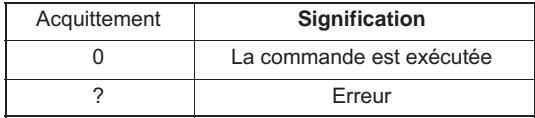

Exemple : AFS 2 (x)

 $O(y)$ Le filtre fc2 est activé.

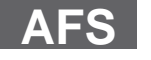

# AFS?

# Amplifier Filtering Select Query

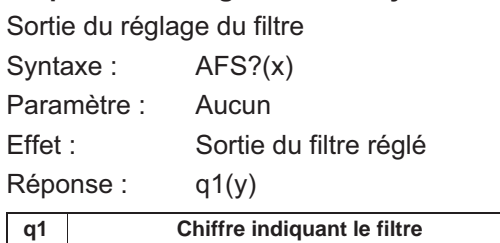

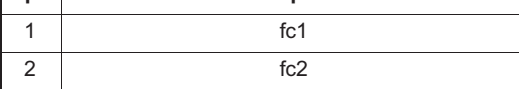

Exemple : AFS?(x)

 $1(y)$ 

Le filtre fc1 est activé.

# Amplifier Signal Filtering

Entrée de la fréquence de coupure et de la caractéristique du filtre

Syntaxe : ASF p1, p2, p3(x)

Paramètres :

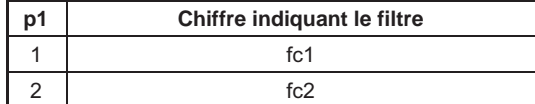

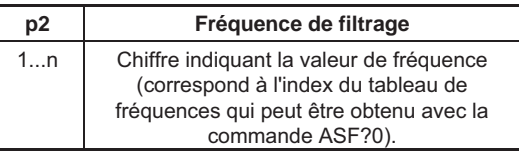

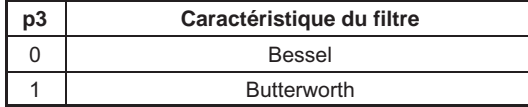

Effet : Une valeur de fréquence et une caractéristique de filtre sont associées au filtre passe‐bas fc1 ou fc2 (voir le tableau de fréquences pour la commande ASF?).

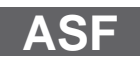

Réponse :

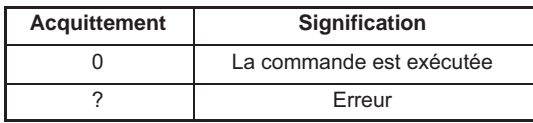

Exemple : Entrée de la fréquence de coupure et de la caractéristique pour le filtre fc2. ASF 2,4,0 (x)  $O(y)$ Le filtre fc2 est réglé sur une fréquence de coupure de 0,22

Hz et une caractéristique Bessel.

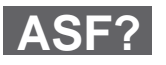

# Amplifier Signal Filtering Query

Sortie de la fréquence de coupure et de la caractéristique du filtre

Syntaxe : ASF? p1(x)

Paramètre :

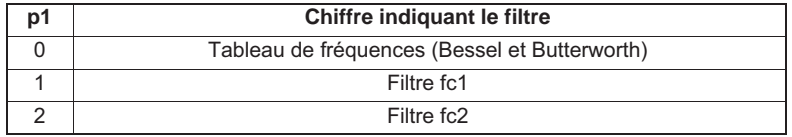

Effet : Sortie de la fréquence de coupure et de la caractéristique de filtre réglées dans le filtre passe‐bas.

Réponse : Si p1=0

q1, q2(y)

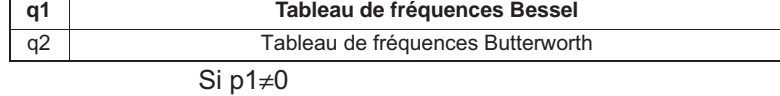

q1, q2, q3(y)

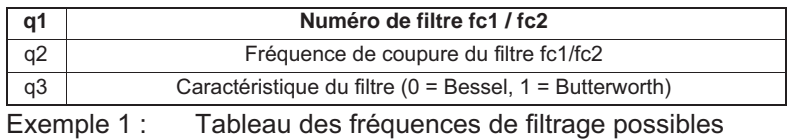

 $ASF?0(x)$ 

"0.040 0.080 0.100 0.200 0.0400 0.800 1.000",

"2.000 4.000 8.000 10.000 20.000 40.000"(y)

Le tableau ci-dessous indique les fréquences de coupure possibles avec une caractéristique Bessel ou Butterworth ainsi que la vitesse de mesure maximale possible (voir également la commande ISR).

L'index correspond à la fréquence à régler (chaque élément du tableau fait 5 caractères).

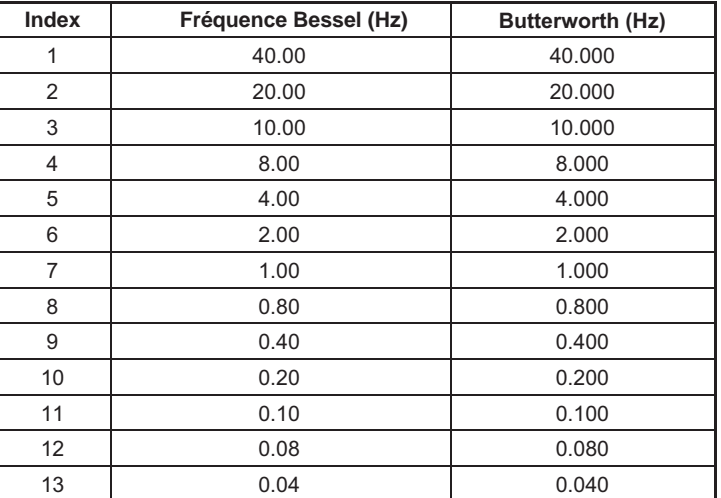

# 5.3.3 Étendue de mesure

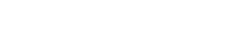

# Calibration Dead Weight

Lancer la mise à zéro / entrer la valeur de mise à zéro (balance) Syntaxe : CDWp1,p2(x)

Paramètre :

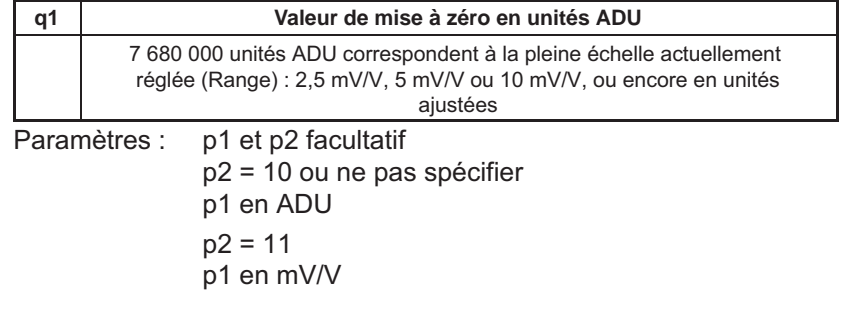

**CDW**

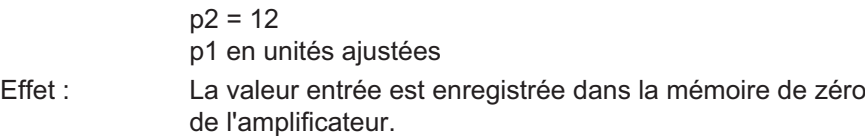

Réponse :

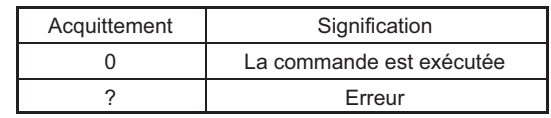

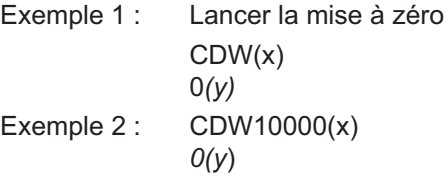

Important

Si le système envoie pour p1 la valeur récupérée via CDW?1 (valeur absolue), le signal de mesure brut actuel est mis à zéro.

CDW7680000(x)  $O(V)$ 

La valeur de mise à zéro est réglée sur 7 680 000 ADU.

CDW2.5,11(x)  $O(v)$ La valeur de mise à zéro est réglée sur 2,5 mV/V.

CDW780.75,12(x)  $O(y)$ La valeur de mise à zéro est réglée sur 780.75 en unité ajustée.

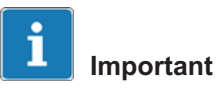

Vous avez toujours la possibilité de mettre un déséquilibre de fond à zéro en calculant la valeur de mise à zéro à entrer à l'aide de l'équation suivante

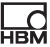

Val. de mise<br>à zéro (unités ADU) = 7 680 000 x déséquilibre de fond (mV/V) Pleine échelle (mV/V)

> CDW : avec une programmation appropriée, la valeur d'entrée est inversée. CDW? : avec une programmation appropriée, la valeur de

sortie est inversée.

Voir également SGN.

Une valeur de mise à zéro supérieure à  $\pm$ 10,1 mV/V ne sera pas acceptée.

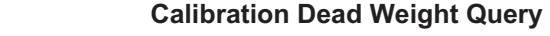

Sortie de la valeur de mise à zéro

Syntaxe : CDW? p1(x)

Paramètre :

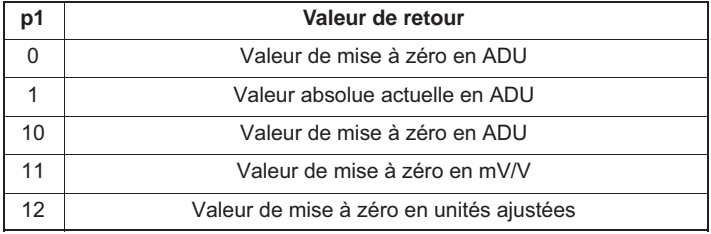

Effet : Cette commande permet de sortir la valeur de mise à zéro de la mémoire ou la valeur absolue actuelle.

Réponse : q1(y)

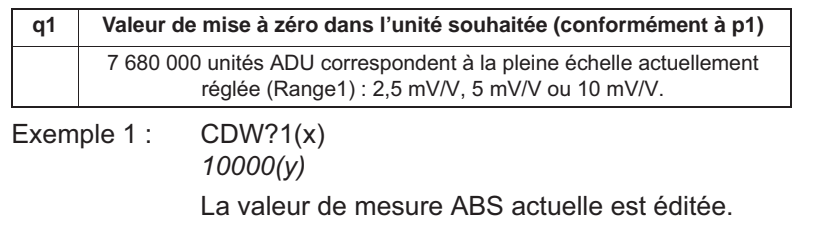

Avec la commande CDW 10 000(x), ce signal serait maintenant remis à zéro.

CDW?

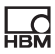

CDW?11(x)  $2.5(y)$ La valeur de mise à zéro en mV/V est éditée. CDW?0(x) 7680000(y) La valeur de mise à zéro en ADU est éditée.

# Change Measuring Range

Commutation de l'étendue de mesure (Range 1/2)

Syntaxe : CMR p1(x)

Paramètre :

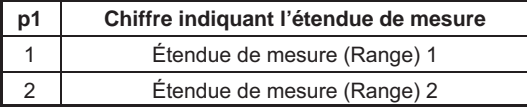

Effet : L'étendue de mesure souhaitée parmi les deux possibles est activée.

Réponse :

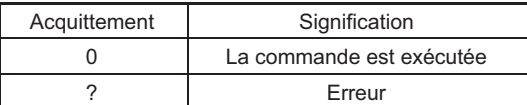

Exemple : CMR2(x)  $O(V)$ 

L'étendue de mesure 2 est réglée.

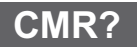

**CMR**

#### Change Measuring Range Query

Sortie de l'étendue de mesure

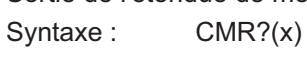

Paramètre : Aucun

Effet : L'étendue de mesure sélectionnée est éditée.

Réponse : q1(y)

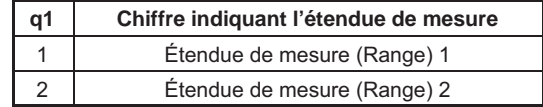

Exemple : CMR?(x)  $2(y)$ L'étendue de mesure 2 est réglée.

# 5.3.4 Tarage

# Tara Instruction

Lancer le tarage / entrer la tare

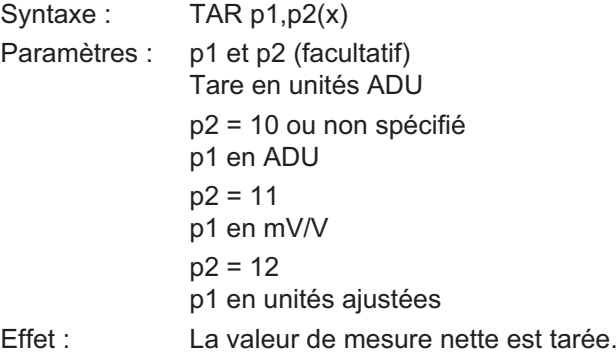

Réponse :

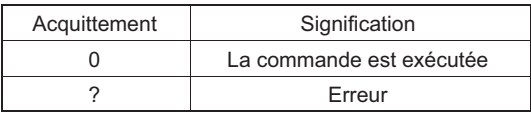

Exemple 1 : Lancer le tarage

TAR(x)  $O(y)$ 

# Ĭ Important

Le tarage est effectué par calcul, et non pas par compensation du signal d'entrée

Une valeur de tare supérieure à  $\pm$  10,1 mV/V ne sera pas acceptée.

**TAR**

**HRA** 

# Exemple 2 : TAR3840000(x)  $O(y)$ La valeur d'entrée en ADU est écrite dans la mémoire de tare. Exemple 3 : TAR0(x)  $O(y)$ La mémoire de tare est effacée (valeur de mesure brute = valeur de mesure nette). TAR1.25,11(x)  $O(y)$ La valeur d'entrée en mV/V est écrite dans la mémoire de tare. Tara Value Query

Sortir la valeur de tare ou la valeur actuelle

Syntaxe: TAR?p1

Paramètre : p1 (facultatif)

Tare en unités ADU

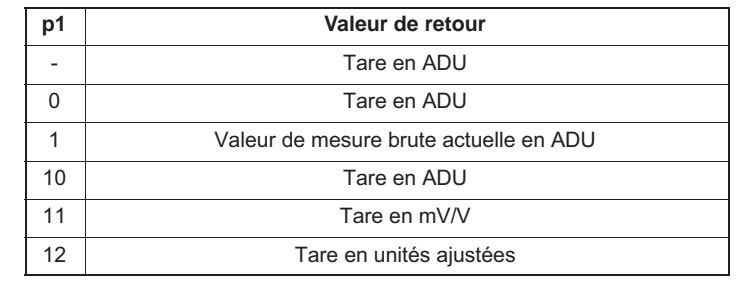

Effet : La tare est éditée dans l'unité souhaitée (conformément à p1).

Réponse : q1(y)

Tare Exemple : TAR?(x)

3840000(y)

TAR : avec une programmation appropriée, la valeur d'entrée est inversée.

TAR? : avec une programmation appropriée, la valeur de sortie est inversée.

Voir également SGN.

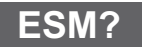

品

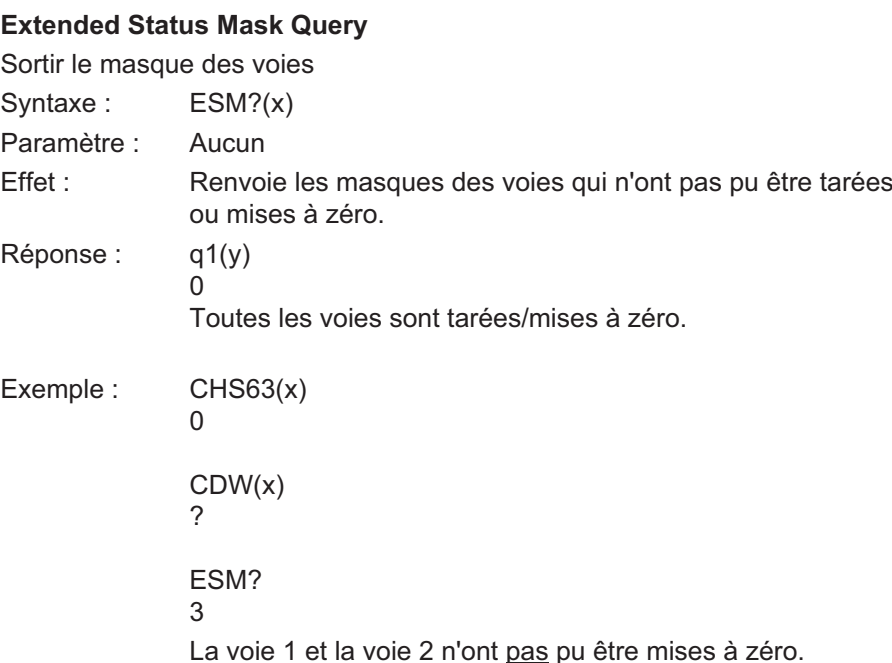

**CPV**

#### Clear Peak Value

Effacer la mémoire de crêtes

Syntaxe : CPV(x)

Paramètre : Aucun

Effet : Cette commande efface les mémoires de crêtes.

Réponse :

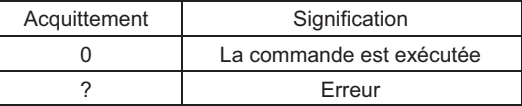

Exemple : CPV(x)

 $O(y)$ 

Les mémoires de crêtes sont effacées.

**TDD**

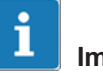

#### Important

Suite à l'effacement de la mémoire de crêtes, le signal de sortie de la mémoire correspond à la valeur de mesure présente.

#### 5.3.5 Transmission des réglages de l'amplificateur et du commentaire

#### Transmit Device Data

Enregistrer les réglages de l'amplificateur et le commentaire Syntaxe : TDD  $p1(x)$ 

Paramètre :

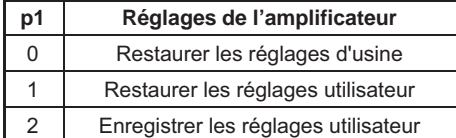

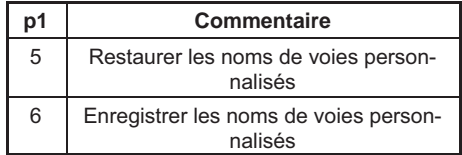

Effet : Enregistre ou charge les réglages correspondant aux paramètres avec effet immédiat.

Réponse :

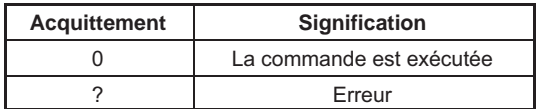

Paramètre p2 (facultatif) :

Syntaxe : TDD p1,ps(x) Paramètres :

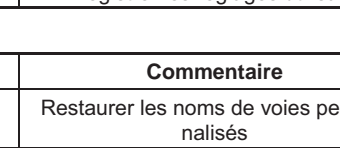

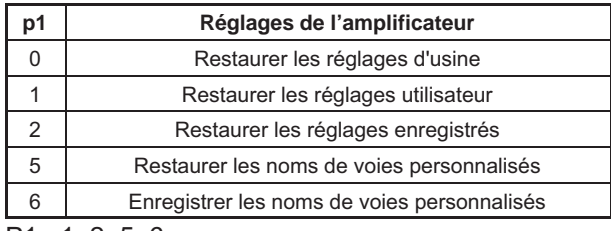

P1 : 1, 2, 5, 6

P2 = numéro du bloc de paramètres

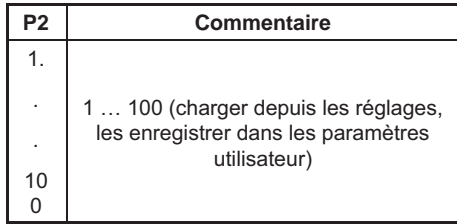

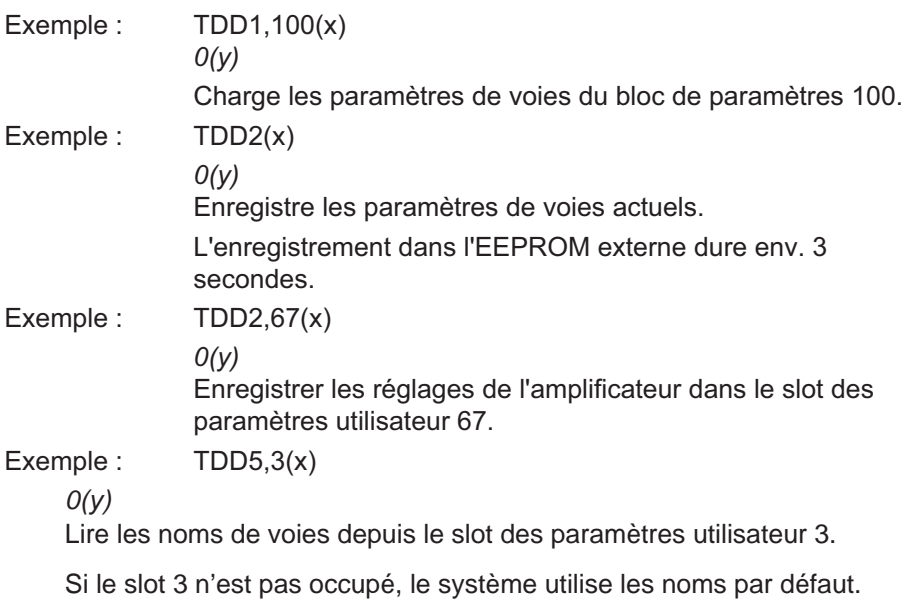

**HBM** 

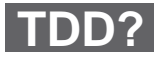

# Transmit Device Data Query

Interrogation pour savoir d'où vient le réglage de l'amplificateur

Syntaxe : TDD? p1(x)

Paramètre :

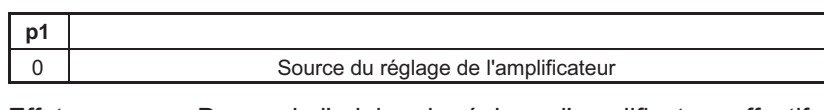

Effet : Demande l'origine du réglage d'amplificateur effectif actuellement.

Réponse : q2(y)

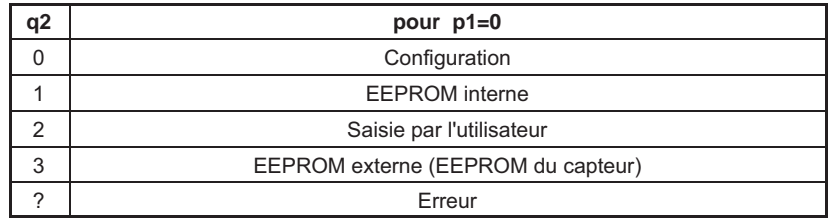

Exemple :

TDD?0 Renvoie "0"

UCC

# User Channel Comment

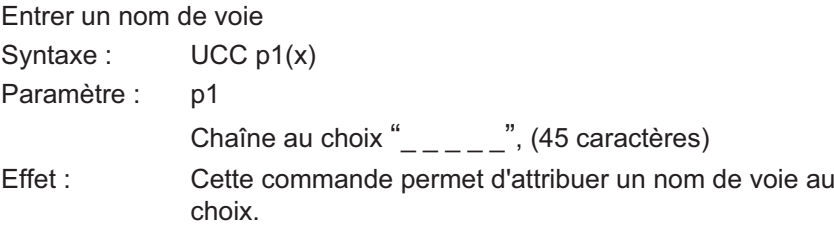

Réponse :

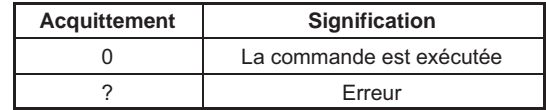

Exemple : UCC"Capteur de déplacement sur la paroi droite du tunnel" (x)  $O(y)$ 

# UCC?

 $\sum_{\text{HBM}}$ 

# User Channel Comment Query

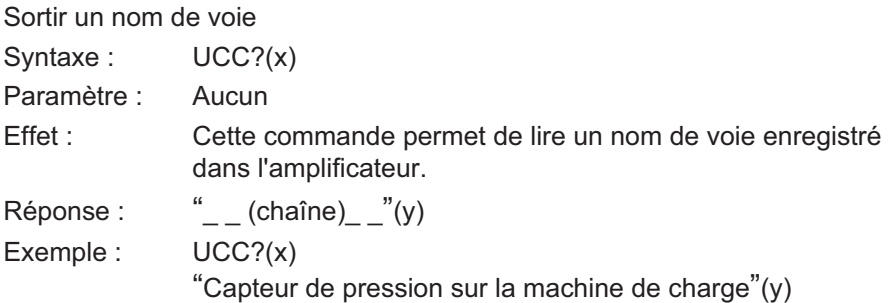

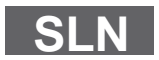

#### Slot Name

Attribuer un nom de slot

Syntaxe: SLNp1,p2(x)

Paramètre : p1

**p1 État** 1 Numéro de slot (1 … 100)

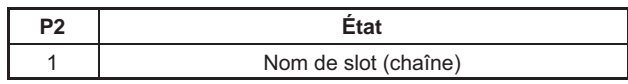

Effet : La commande TDD permet d'enregistrer les paramètres des voies. La commande permet de donner un nom librement définissable à chacun de ces slots (1…100).

Exemple : SLN1, "SlotTest"(x)  $O(y)$ 

Donne le nom "SlotTest" à l'emplacement de mémoire 1.

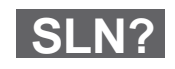

#### Slot Name

Interrogation des noms de slots

Syntaxe : SLN?p1(x)

Paramètre :

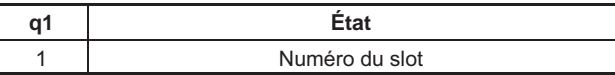

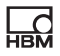

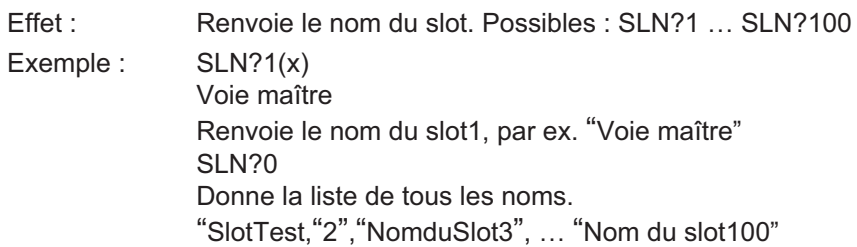

# 5.4 Fonctions d'amplification

#### 5.4.1 Format de sortie, sortie des valeurs de mesure

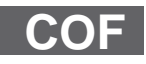

**HRA** 

## Change Output Format

Modifier le format de sortie des valeurs de mesure

Syntaxe : COF p1(x)

Paramètre :

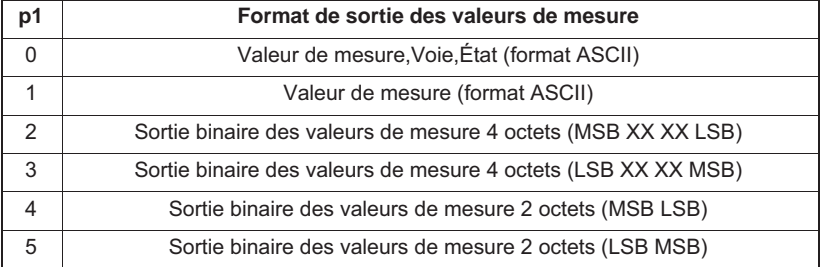

Sortie de 4 octets :

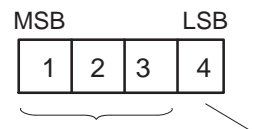

3 octets pour la valeur de mesure 1 octet pour l'état

7 680 000 = pleine échelle (unité)

Pour les thermocouples et les unités °C, °F, K, la valeur qui sort multipliée par 1 / 2560 correspond à la valeur mesurée en degrés.

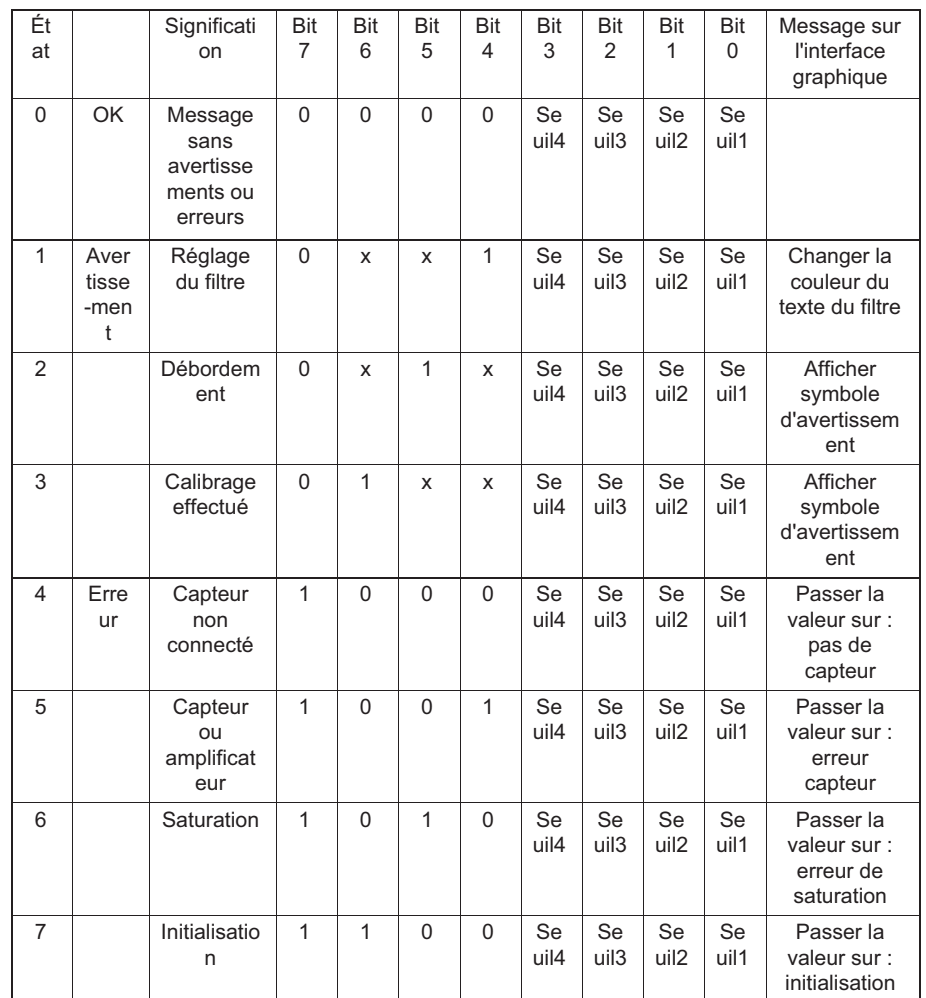

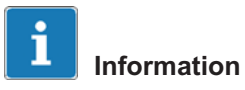

Bit 7 :Si ce bit est à 1, la fenêtre de mesure affiche l'erreur correspondante. Erreur :Le système n'affiche qu'un message d'erreur à la fois. Avertissements :Tous les avertissements sont affichés en même temps à l'écran.

Effet : Avec les commandes MSV suivantes, les valeurs de mesure sortent dans la forme souhaitée.

Réponse :

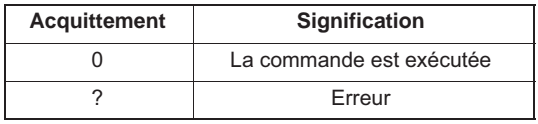

Exemple : COF0(x)

i

 $O(y)$ 

Sortir les valeurs de mesure au format ASCII avec le numéro de voie et l'état.

# Information

Cette commande s'applique toujours à l'ensemble des voies d'un appareil.

# i Information

Avec le format ASCII, les valeurs de mesure sont ajustées ; avec le format binaire, elles sortent en unités ADU.

# Change Output Format Query

Interroger le format de sortie des valeurs de mesure

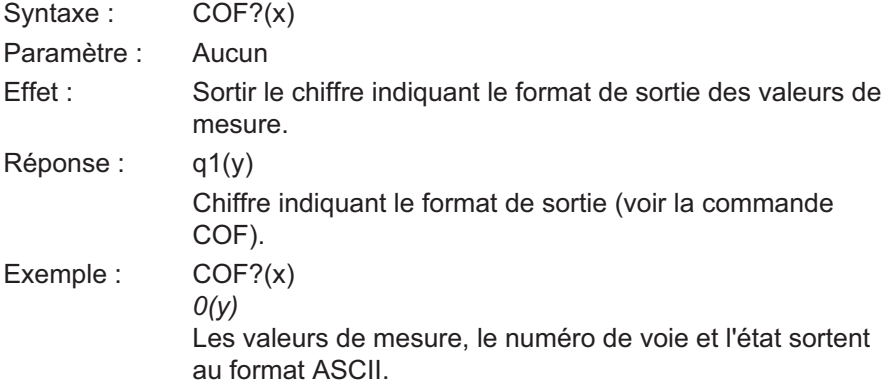

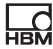

COF?

**ISR**

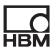

# Input Sampling Rate

Définir la vitesse de transmission des valeurs de mesure

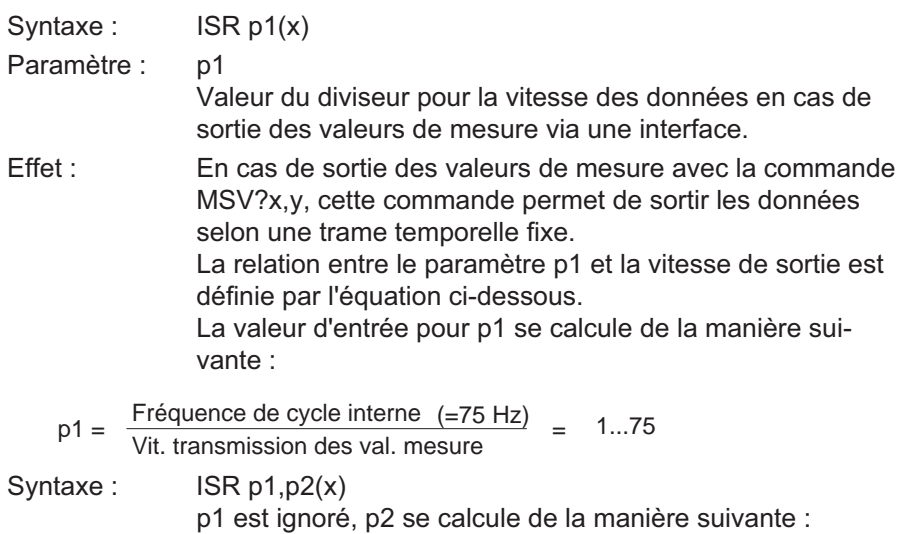

$$
P2 = \frac{Fréquence de cycle interne (=450 Hz)}{Vit. transmission des val. mesure} = 1..450
$$

Les commandes suivantes déclenchent une sortie selon une trame temporelle de 15 valeurs de mesure / seconde :

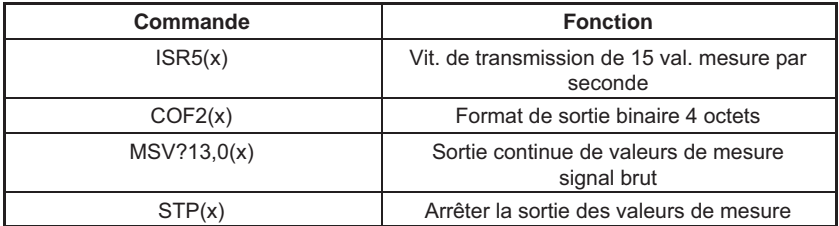

# MSV?

# Measuring Signal Value Query

Sortie de la valeur de mesure Syntaxe : MSV? p1, p2, p3(x)

Paramètre : p1

Sélection du signal de l'amplificateur

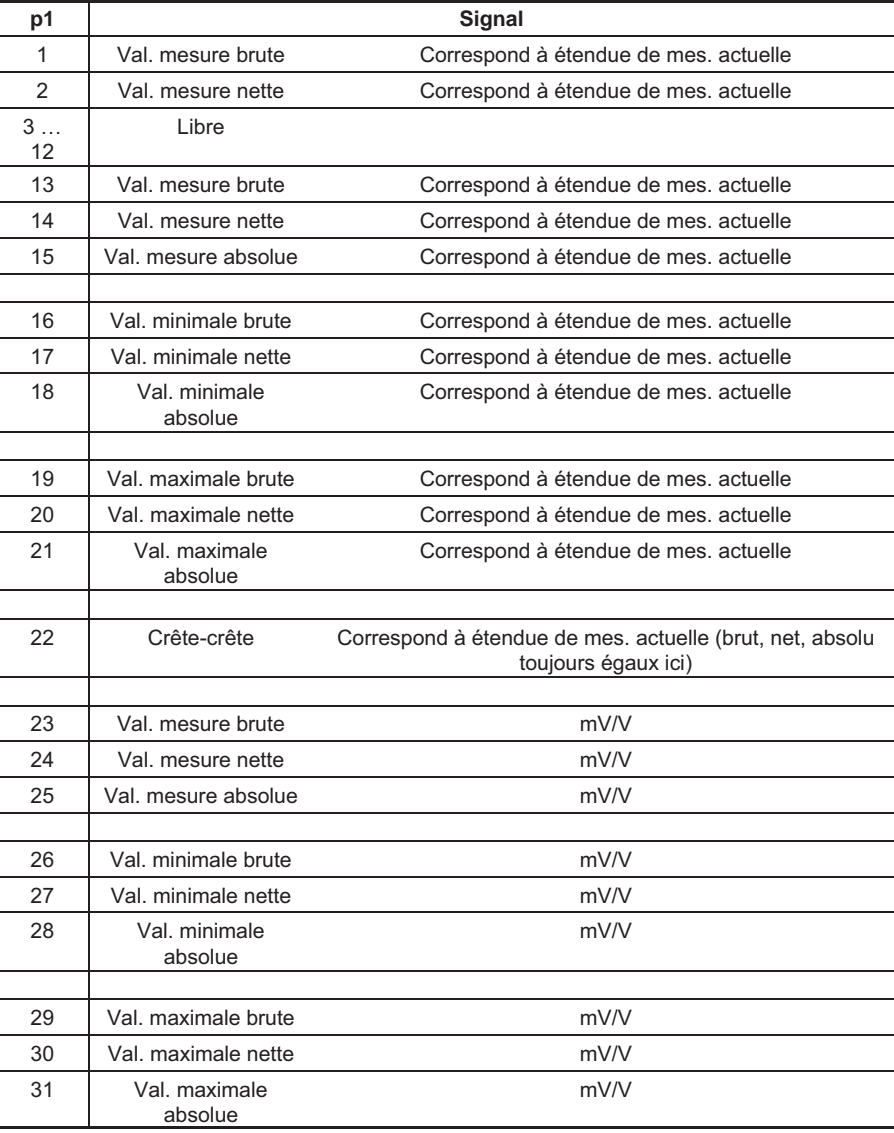

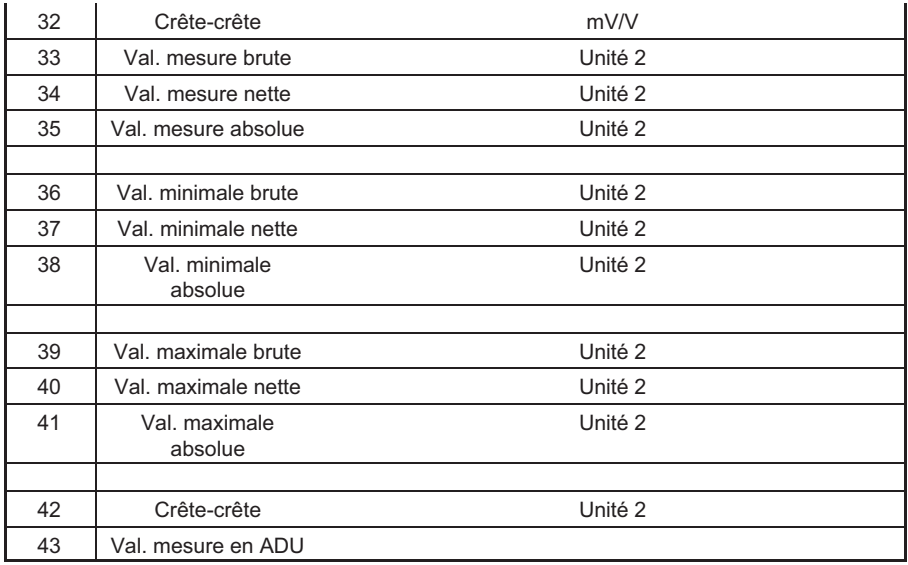

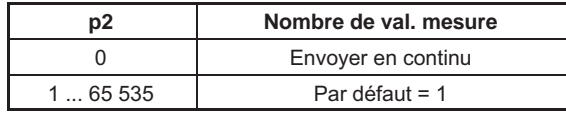

Paramètre : p3

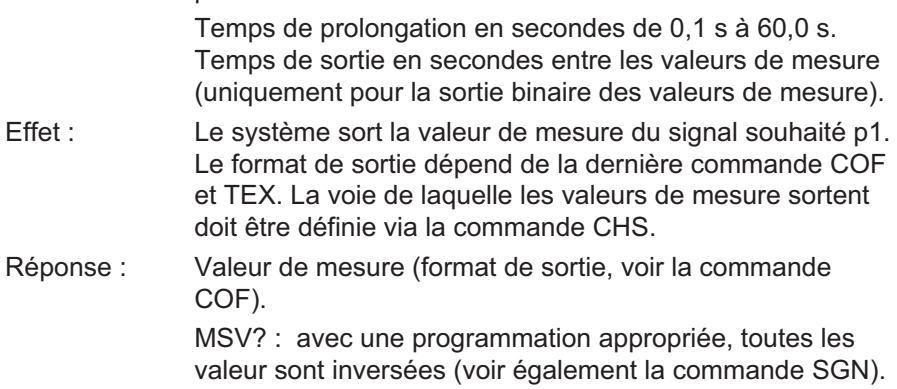

Exception pour les paramètres suivants :

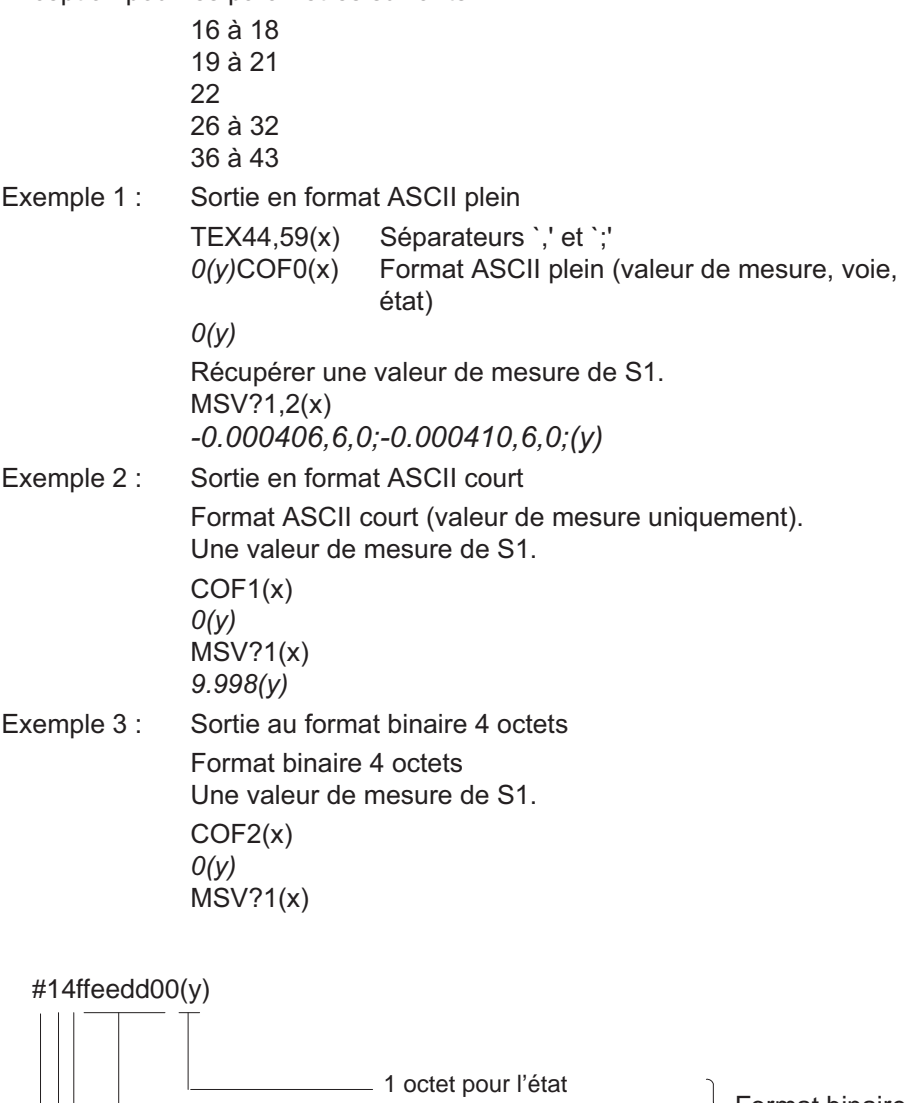

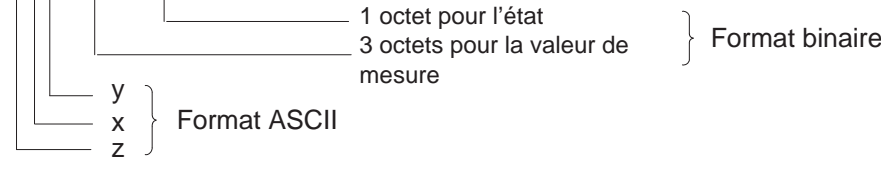

z :Identifiant pour la sortie binaire

x :Indique le nombre de décimales de y (x = 0 pour la sortie en continu)

y :Indique le nombre d'octets binaires qui suivent (inutile pour la sortie en continu)

Par ex. :  $x = 1$   $y = 8$  (sortie de 8 octets binaires)  $x = 2$   $y = 16$  (sortie de 16 octets binaires)

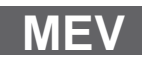

#### Measuring Extended Values Query

Sortie de valeurs de mesure supplémentaires

Syntaxe : MEV? p1 (x)

Paramètre : p1

Sélection du signal de l'amplificateur

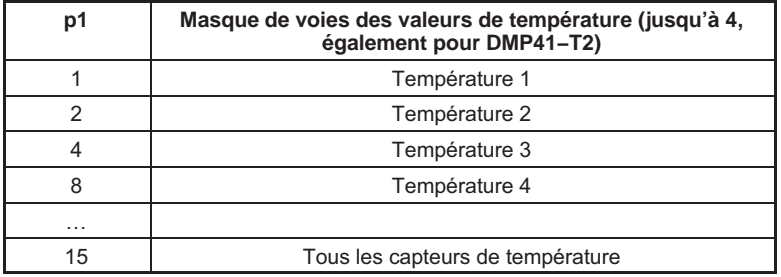

La vitesse de mesure maxi est de 1 Hz et se réduit avec le nombre de capteurs de température raccordés (1Hz/n). La température est renvoyée en <sup>o</sup>C x 100.

L'état de la voie de température est transmis par un autre paramètre.

Exemple : Mesure de la température du capteur avec un capteur de température 1-wire

> MEV?1(x) 2650,0

26,50oC, État OK

MEV?15 (15 = Masque de voies)

2650,0,2850,0,2670,0,0,5

Voie 1: 26,5 C, État OK Voie 2: 28,5 C, État OK Voie 3: 26,7 C, État OK

Voie 4: non capteur de température

Délivre la température et l'état de température de tous les 4 capteurs de température (4 capteurs de température, également pour DMP41-T2).

#### Table l'état:

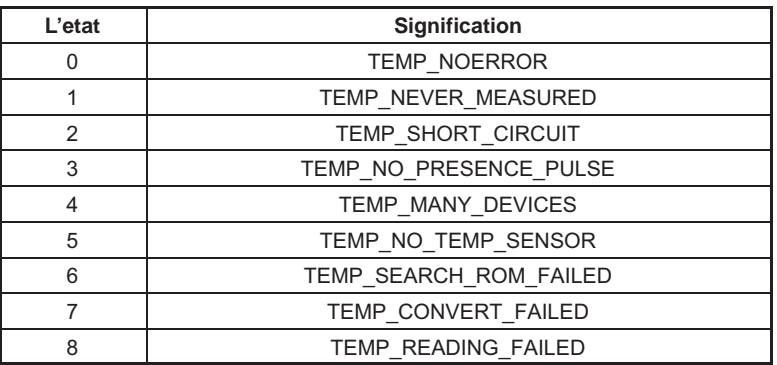

# **STP**

 $\sum_{\text{HBM}}$ 

Stop

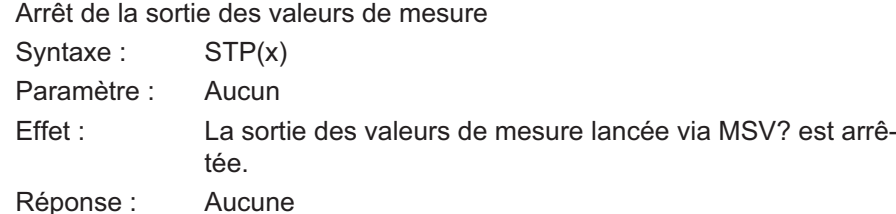

Exemple : STP(x)

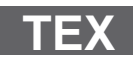

#### Define Terminator

Définir le séparateur des valeurs de mesure

Syntaxe : TEX p1, p2(x)

Paramètres :

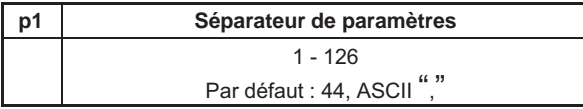

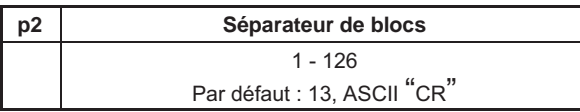

Effet : Les caractères ASCII entrés avec p1 et p2 agissent comme séparateurs pour la sortie des valeurs de mesure ASCII (commande MSV?). Le caractère ASCII entré avec p1 sort en tant que séparateur de paramètres et celui entré avec p2 en tant que séparateur de blocs entre les valeurs de mesure répétées.

Réponse :

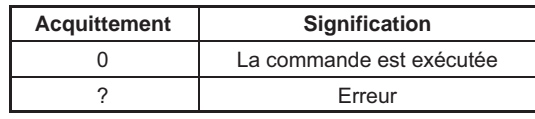

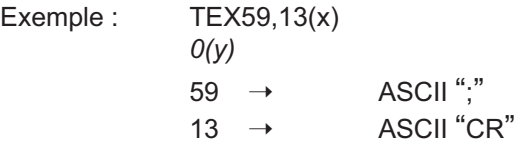

TEX?

## Define Terminator Query

Sortir le séparateur des valeurs de mesure

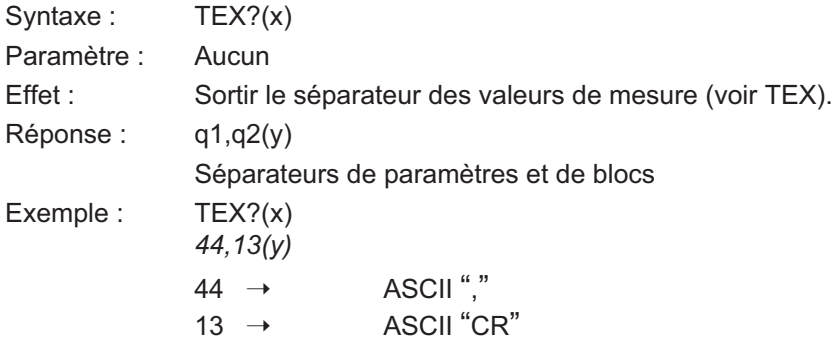

#### 5.4.2 Fonctions d'affichage

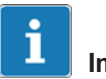

#### Important

Les commandes présentées dans ce chapitre "Fonctions d'affichage" agissent sur la représentation des valeurs de mesure à l'écran.

 $\prod_{\mathrm{HRV}}$ 

# **ENU**

# Engineering Unit

Entrée de l'unité

Syntaxe : ENU p1, p2(x)

Paramètre :

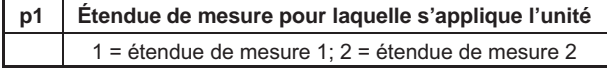

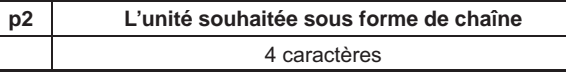

Effet : L'unité est réglée sur p2.

Réponse :

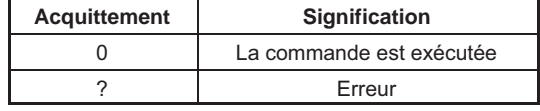

Exemple : ENU 2, "KG\_  $''$ (x)  $O(y)$ 

# ENU?

# Engineering Unit Query

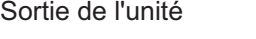

Syntaxe : ENU? p1(x)

Paramètre :

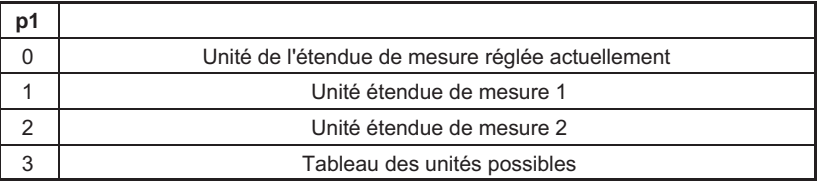

Effet : Le système sort l'unité réglée.

 $Réponse:$   $q1,q2(y)$ 

q1 Numéro de l'étendue de mesure (Range1/2)

q2 Une chaîne constituée de 4 caractères maximum.

Les caractères de la chaîne sont indiqués dans le tableau figurant à la page suivante.

Unité possible pour l'étendue de mesure 1 :

"MV/V"

Unités possibles pour l'étendue de mesure 2 :

"V\_\_G\_\_\_KG\_\_T\_\_\_KT--TONSLBS-N---KN--BARmBARPA PAS HPASK-PASPSI\_UM\_MM\_CM\_M\_INCHNM\_FTLBINLBUM/MM/

S\_M/SSp/o\_p/ooPPM"

#### Signification :

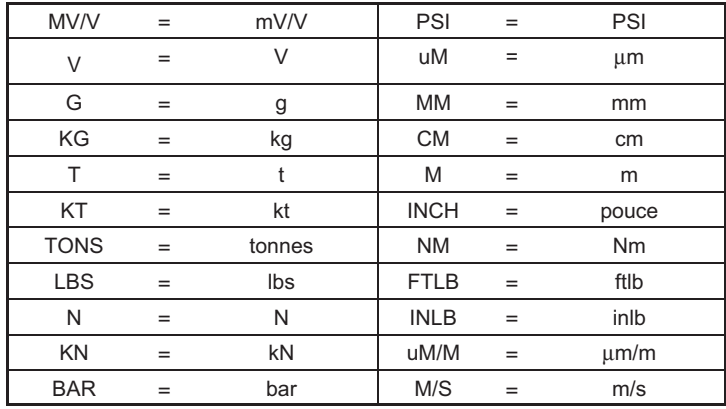

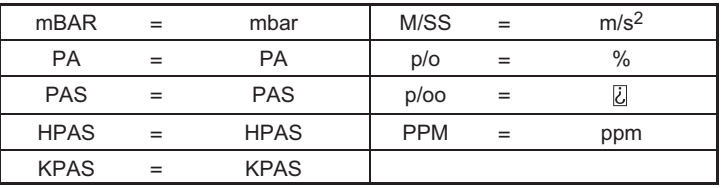

Exemple  $1:$  ENU?(x)

 $1, "MV/V" (v)$ 

Unité de l'étendue de mesure réglée actuellement

Exemple  $2:$  ENU?3(x)

 $"V$ <sub>\_\_\_</sub>G\_\_\_KG\_\_T\_\_\_KT\_\_TONSLBS\_N\_\_\_KN\_ \_BAR\_mBARPA\_ PAS\_HPASKPASPSI\_UM\_ MM\_ CM\_ M\_ \_ INCHNM\_FTL-BINLB <sup>U</sup>M/MM/S\_M/SSp/o\_p/00PPM\_"(y)

Sortir le tableau des unités possibles.

Cette chaîne indique le tableau des unités possibles pour cet amplificateur. Chaque élément du tableau fait 4 caractères.

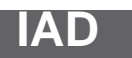

**HEM** 

#### Indication Adaptation

Entrée de la pleine échelle d'affichage, du point décimal, de l'incrément Syntaxe :  $IAD \text{ p1}, p2, p3, p4(x)$ 

Paramètres :

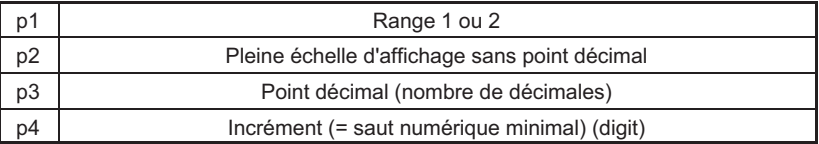

L'incrément p4 peut prendre les valeurs suivantes :

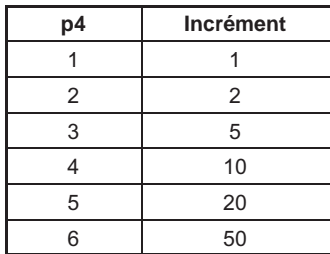

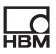

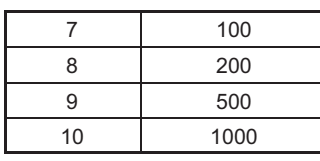

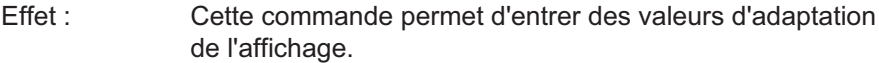

Réponse :

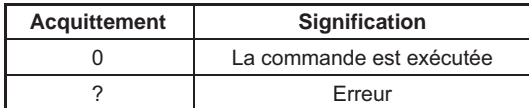

Exemple : IAD2,10000,3,4(x)  $O(y)$ 

Régler l'adaptation de l'affichage de l'étendue de mesure 2. Pleine échelle d'affichage 10.000 avec incrément 0.010

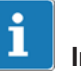

# Important

Dans l'étendue de mesure 1, seule l'étendue actuellement sélectionnée avec ASA peut être entrée ; le nombre de décimales peut varier de 3 à 6.

Sont autorisés par ex. : IAD1,250000,6,2

IAD1,50000,4,1

# IAD?

#### Indication Adaptation Query

Sortie de la pleine échelle d'affichage, du point décimal, de l'incrément

Syntaxe: IAD? p1(x)

Paramètre :

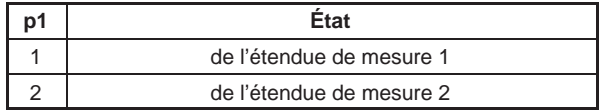

Effet : Sortie de la pleine échelle d'affichage, du point décimal, de l'incrément.

 $Réponse:$  q1,q2,q3,q4(y) Paramètres, voir la commande IAD.
Exemple : IAD?2(x)

2,10000,3,1(y)

La pleine échelle d'affichage dans l'étendue de mesure 2 est 10.000 avec un incrément de 0.001.

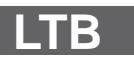

<span id="page-72-0"></span> $\Omega_{\text{H}M}$ 

### Linearization Table

Linéarisation de la caractéristique du capteur

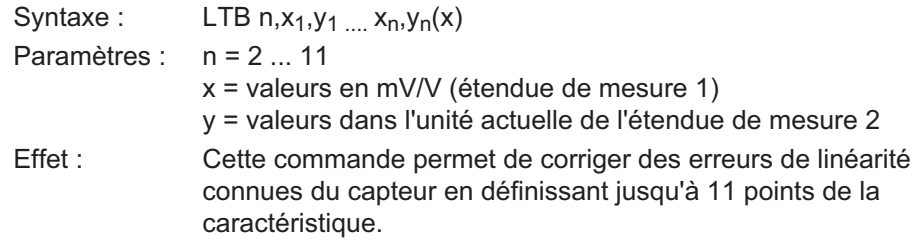

# Important

Les couples de valeurs sont classés selon X et il est contrôlé s'ils sont croissants ou décroissants.

$$
"0" = OK
$$
  

$$
"?" = pas OK
$$

Linearization Table Query

Sortir la courbe de linéarisation actuelle Syntaxe: LTB?(x)

Paramètre : Aucun Effet : Les points de caractéristique actuels sont édités.

# Important

I

Suite à l'entrée des points de caractéristique, le système effectue automatiquement l'adaptation d'affichage (commande "IAD") de l'étendue de mesure 2. Comme le tableau de linéarisation est entré en mV/V, aucune correction n'est nécessaire après un changement d'étendue de mesure. Les valeurs situées en dehors de l'étendue de mesure actuellement sélectionnée peuvent également être entrées.

**LTB?**

<span id="page-73-0"></span>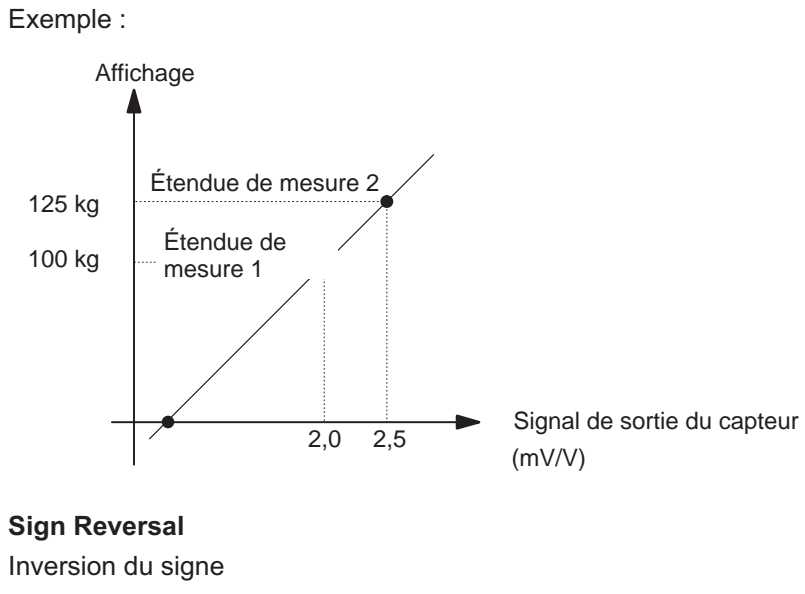

**SGN**

Syntaxe : SGN p1(x) Paramètre : p1

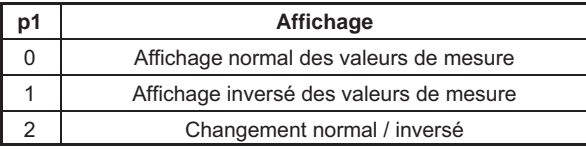

SGN?

### Sign Reversal Query

Sortie du signe

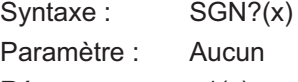

Réponse : q1(y)

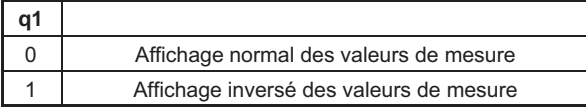

<span id="page-74-0"></span>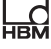

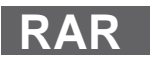

# 5.5 Multiclient

## Request Admin Rights

Demander des droits d'administrateur

Syntaxe : RAR p1(x)

Paramètre : p1

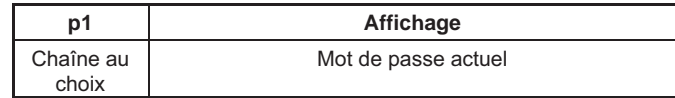

Cas particulier :  $P1 = 0$ 

Effet : Interrogation des droits d'administrateur

Réponse :

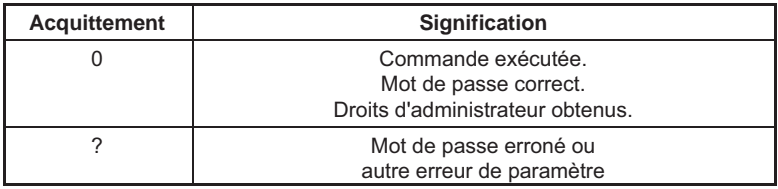

Exemple : RAR1234(x)

 $O(y)$ 

Le mot de passe était correct. Le client demandeur a désormais des droits d'administrateur.

RAR1234(x)

 $?$ ( $V$ )

Le mot de passe transmis était erroné. L'attribution des droits d'administrateur reste inchangée.

Cas particulier  $p1 = 0$ 

"0" ne doit pas être utilisé comme mot de passe. Le client cède de nouveau les droits d'administrateur (si StartWithAdminrights = 1, le client reçoit de nouveau les droits d'administrateur. Sinon, aucun client ne se voit attribuer automatiquement les droits d'administrateur).

# <span id="page-75-0"></span>RAR?

## Request Admin Rights Query

Interroger les droits d'administrateur attribués

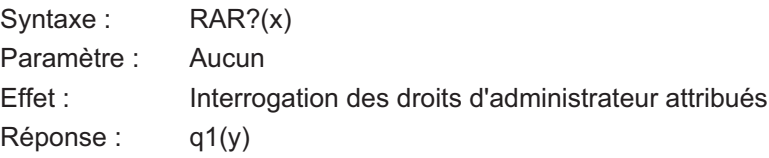

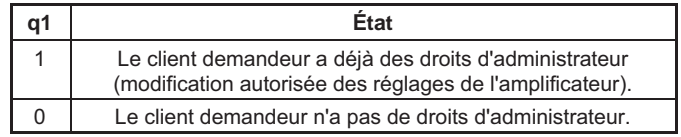

## **CHP**

### Change Admin Password

Modifier le mot de passe

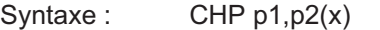

Paramètres : p1, p2 (chaîne au choix)

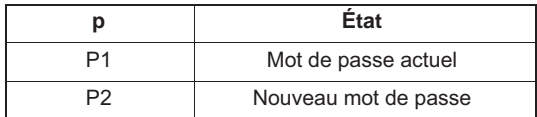

Effet : Le mot de passe peut être modifié.

Réponse :

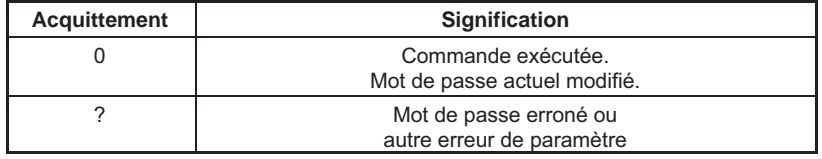

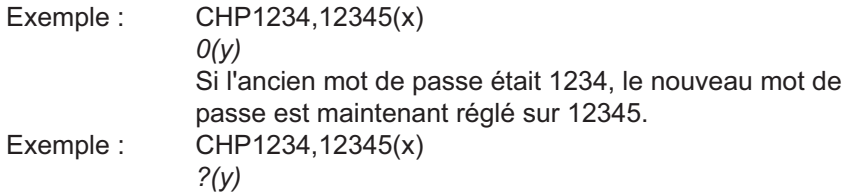

Mot de passe erroné ou autre erreur de paramètre.

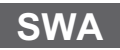

 $\sum_{\text{HBM}}$ 

## Start with Adminrights

Démarrer avec des droits d'administrateur

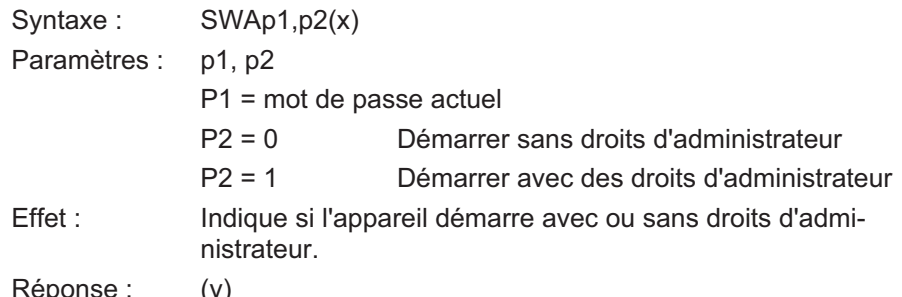

ponse : (y)

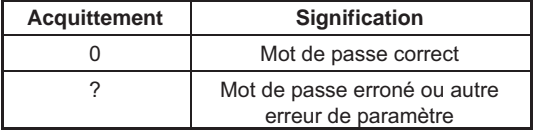

Exemple : SWA1234,1(x)

 $O(y)$ 

Mot de passe OK. Le client DMP41 démarre avec des droits d'administrateur.

SWA1234,1(x)

 $?$ (y)

Mot de passe erroné. Le client DMP41 démarre avec les droits actuellement réglés.

SWA1234,0(x)

 $O(y)$ 

Mot de passe OK. Le client DMP41 démarre sans droits d'administrateur.

# <span id="page-77-0"></span>SWA?

## Start with Adminrights Query

Interroger si démarrage avec/sans droits d'administrateur

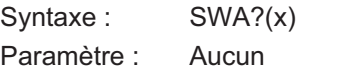

Effet : Interrogation du comportement au démarrage.

Réponse : q1(y)

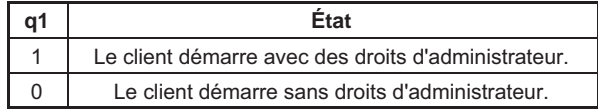

## 5.6 Divers

## **BGL**

### Background light

Rétroéclairage

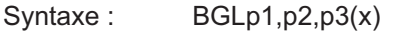

Paramètre : p1

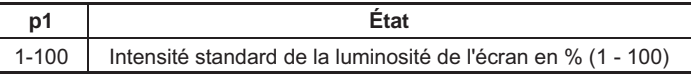

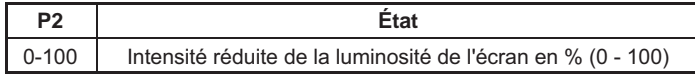

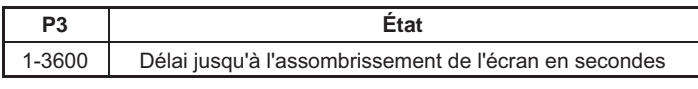

Effet : Détermine l'intensité du rétroéclairage.

# BGL?

## Background light Query

Interroger l'intensité du rétroéclairage

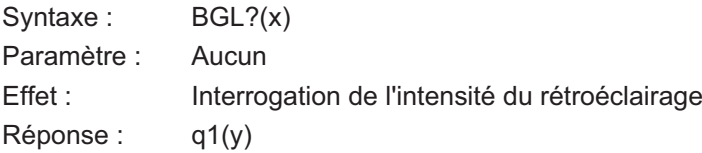

<span id="page-78-0"></span>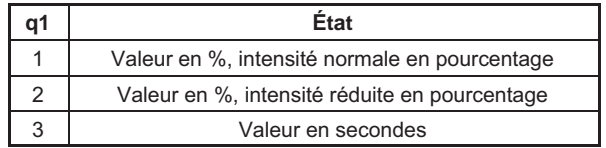

 $q1(y)$ 0,100

Exemple : BGL?(x)

100,25,600(y)

Intensité standard réglée sur 100 %, intensité réduite réglée sur 25 %.

Passage à l'intensité réduite après un temps "de repos" de 600 secondes (aucun contact sur l'écran et aucune touche actionnée).

### Get Channel Information

Commande spéciale qui renvoie toutes les informations relatives à l'affichage des valeurs de mesure

Syntaxe : CIN?(x)

Paramètres : La réponse est maintenant représentée en fonction du nombre de voies.

> Les paramètres renvoyés, séparés par une virgule (par ex. 6,37768,0.00,3 …), ont la signification suivante :

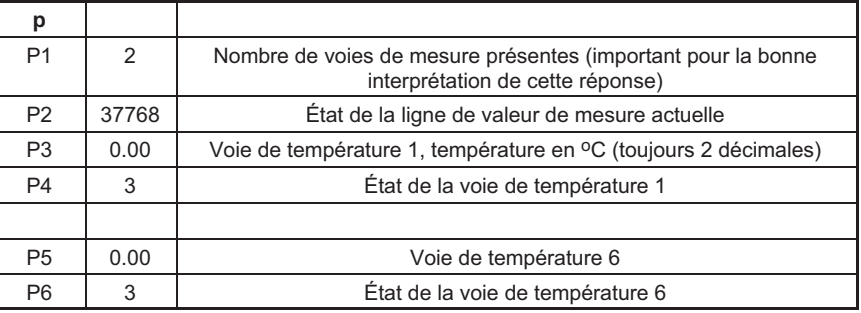

Exemple : nombre de voies 2

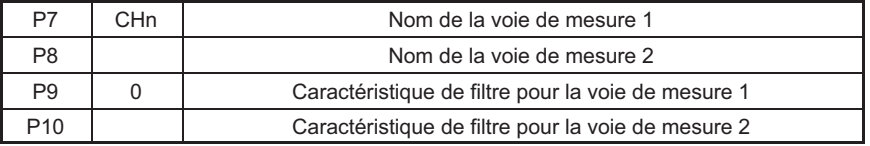

# CIN?

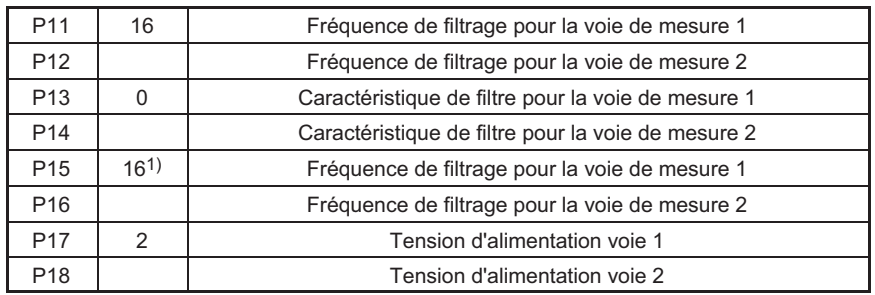

<sup>1)</sup> <sup>1)</sup>Remarque : signification de la deuxième colonne : par ex. index de la fréquence de filtrage pour la voie de mesure 1

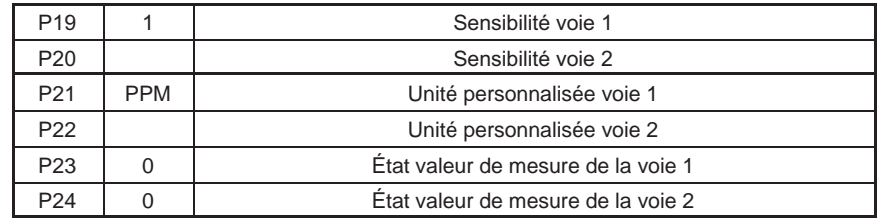

Après les valeurs de mesure d'un signal déterminé (par ex. absolu, mV/V) pour toutes les voies, viennent les états pour ces valeurs de mesure, également directement les uns à la suite des autres (séparés par une virgule).

Le huitième signal ne vient qu'après (toutes les valeurs de mesure du signal (par ex. brut, mV/V), suivi de tous les états des valeurs de mesure de ce signal.

Exemple : également 2 voies

| P <sub>25</sub> | $-1.500$     | Valeur de mesure voie 1 signal $23$ = valeur de mesure brute en mV/V |
|-----------------|--------------|----------------------------------------------------------------------|
| P <sub>26</sub> | 1.12345<br>5 | Valeur de mesure voie 2 signal 23 = valeur de mesure brute en mV/V   |
| P <sub>27</sub> | $-1501$      | Etat voie 1 signal 23 = valeur de mesure brute en mV/V               |
| P <sub>28</sub> | $-1501$      | État voie 2 signal 23 = valeur de mesure brute en mV/V               |
| P <sub>29</sub> | 125346       | Valeur de mesure voie 1 signal 24 = valeur de mesure nette en mV/V   |
| P30             | 212324       | Valeur de mesure voie 2 signal 24 = valeur de mesure nette en mV/V   |
| P31             |              | Etat voie 1 signal 24 = valeur de mesure nette en mV/V               |
| P32             |              | État voie 2 signal 24 = valeur de mesure nette en mV/V               |
| .               |              |                                                                      |
| Pn              |              |                                                                      |

Effet : Renvoie les informations concernant les voies selon les formats indiqués.

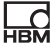

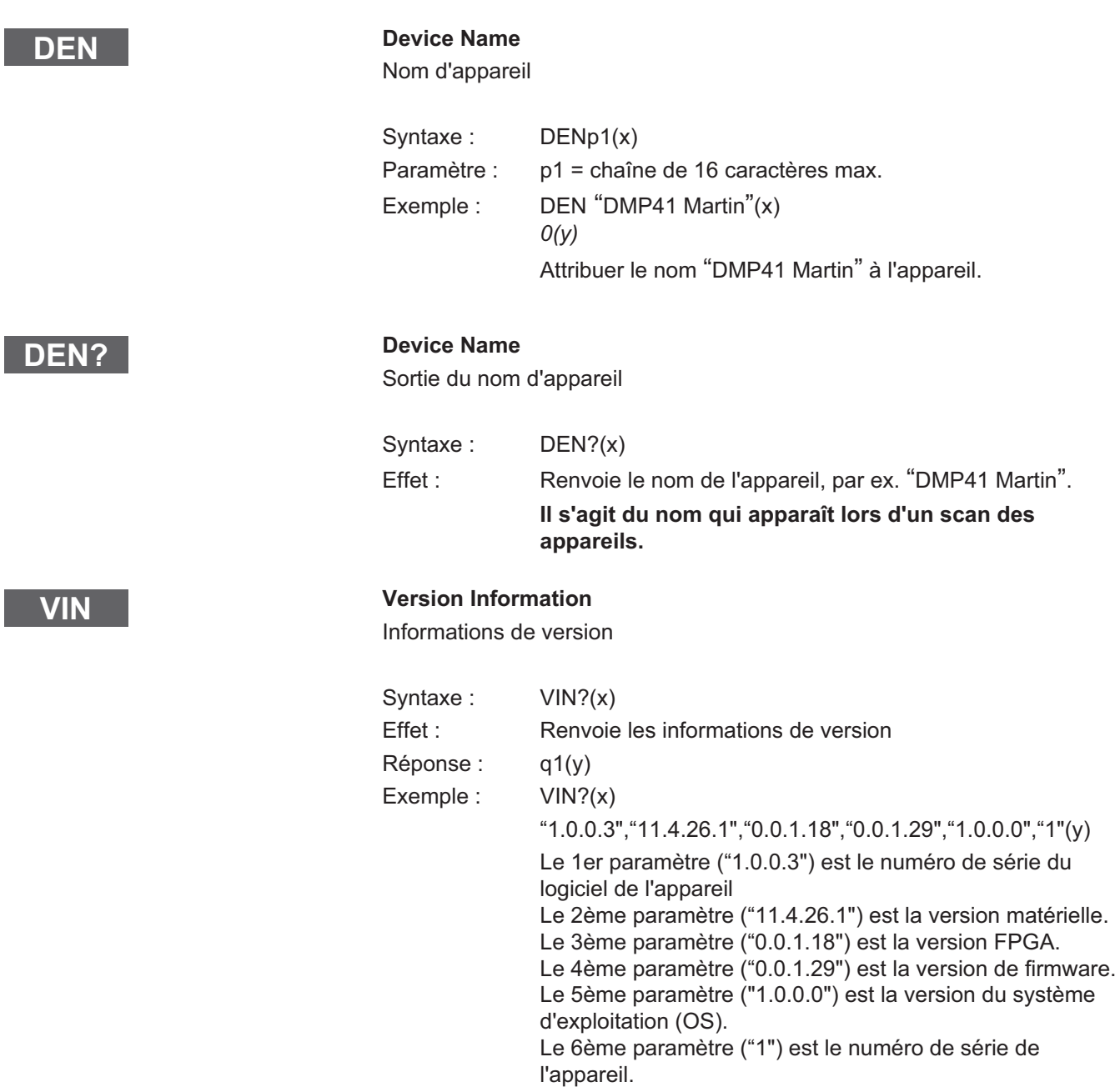

## Device ReSet

Réinitialiser les plages aux réglages d'usine

### Syntaxe : DRSp1(x)

Paramètre : p1

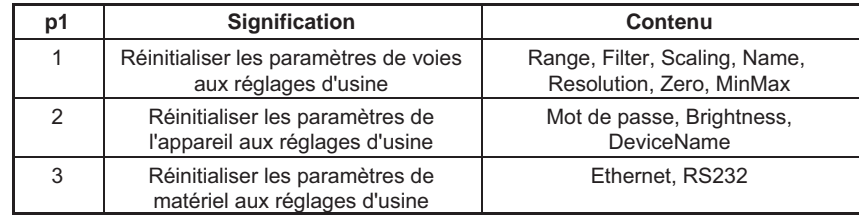

## RS2?

<span id="page-81-0"></span>**DRS** 

### RS232 adapter detected

Adaptateur RS232 détecté

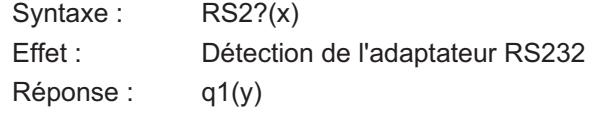

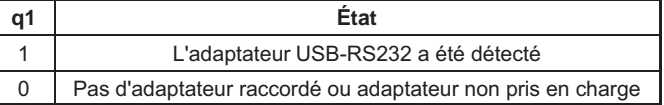

EST?

### Extended Status

État étendu

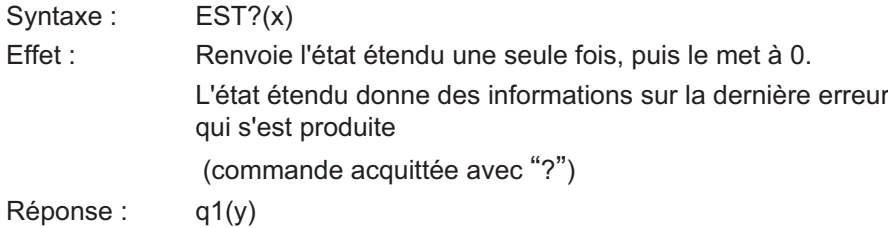

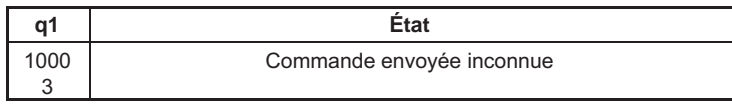

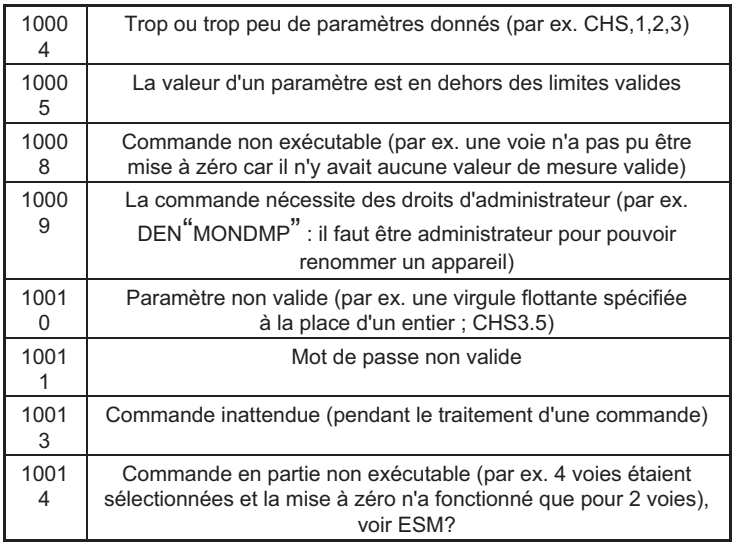

## Remote Client Connection Query

Connexion PC existante

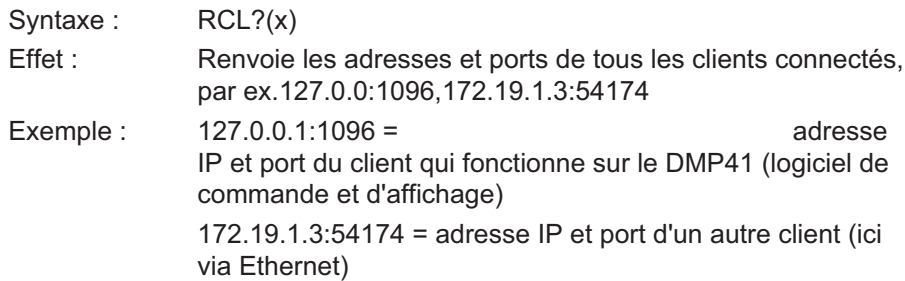

RCL?

<span id="page-82-0"></span>**HBM** 

## 6 Glossaire

**UEL** 

Ce glossaire contient des mots utilisés dans le manuel "Fonctionnement avec ordinateur ou terminal" ainsi que des termes informatiques généraux.

### ASCII

ASCII est un code normalisé (American Standard Code for Information Interchange), pour lequel chaque caractère imprimable et chaque caractère de contrôle de votre ordinateur se voient affecter un code déterminé, par ex. 4F pour la lettre O.

### Baud

Le baud est l'unité de mesure de la vitesse à laquelle les données sont transmises entre des appareils via une interface série. 1 baud correspond à une vitesse de transmission d'un bit par seconde.

### **Bit**

Bit est l'abréviation de "binary digit" (chiffre binaire). Un bit est la plus petite unité d'information détectable par un ordinateur. Un bit peut prendre la valeur 0 ou 1. 8 bits donnent 1 octet.

### Commande

Une commande est le terme spécialisé pour désigner une instruction donnée à un ordinateur. Les commandes à l'ordinateur sont entrées par l'intermédiaire du clavier, d'une souris ou d'un autre appareil de saisie. Les commandes demandent à l'ordinateur de lancer ou d'interrompre des opérations, ou encore d'appeler et d'utiliser un programme.

#### Octet

L'octet est l'indication de taille pour l'espace mémoire nécessaire à l'enregistrement d'un caractère. Un octet se compose de 8 bits, par ex. 01010001.

### Firmware

Logiciel enregistré dans l'EEPROM ou la PROM qui détermine le fonctionnement de l'appareil. Le firmware est intégré et ne fonctionne pas sur un ordinateur externe.

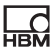

### Valeur de codage de voie

Une valeur binaire est affectée à chaque voie. C'est la valeur décimale associée qui est transmise.

### Interface

Tout point de liaison permettant de transmettre les données ou de raccorder les appareils.

### Série

Mode de transmission normalisé dans lequel des données sont transmises bit par bit entre l'appareil émetteur et l'appareil récepteur.

#### Syntaxe

Séquence définie de caractères qui doit être respectée pour entrer les commandes, paramètres et commutateurs.

# 7 Présentation des commandes par fonction

## Comportement de communication

### **Adressage**

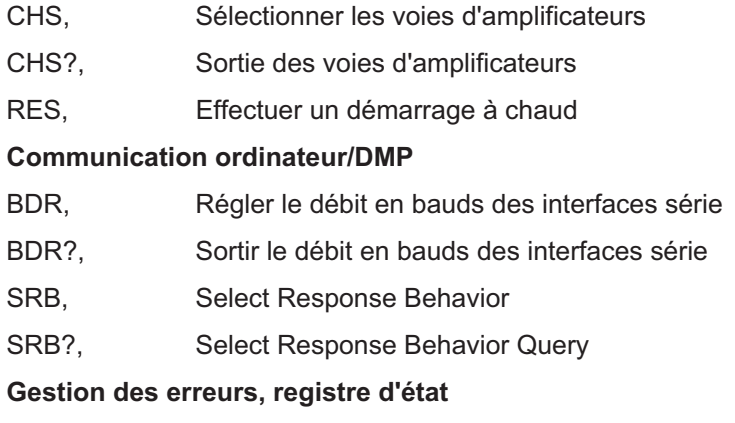

### XST?, Interrogation d'état étendue

## Identification

AID?, Sortie de l'identification de l'amplificateur

## Réglages de l'amplificateur

## Entrée de l'amplificateur

- ASA, Entrer la tension d'alimentation du pont et le type de capteur
- ASA?, Sortir la tension d'alimentation du pont et le type de capteur
- ASS, Sélectionner le signal d'entrée de l'amplificateur
- ASS?, Sortie du type de signal d'entrée

## Réglage du filtre

- AFS, Commutation du filtre (fc 1/2)
- AFS?, Sortie du réglage du filtre
- ASF, Entrée de la fréquence de coupure et de la caractéristique du filtre
- ASF?, Sortie de la fréquence de coupure et de la caractéristique du filtre

**HRA** 

## Étendue de mesure

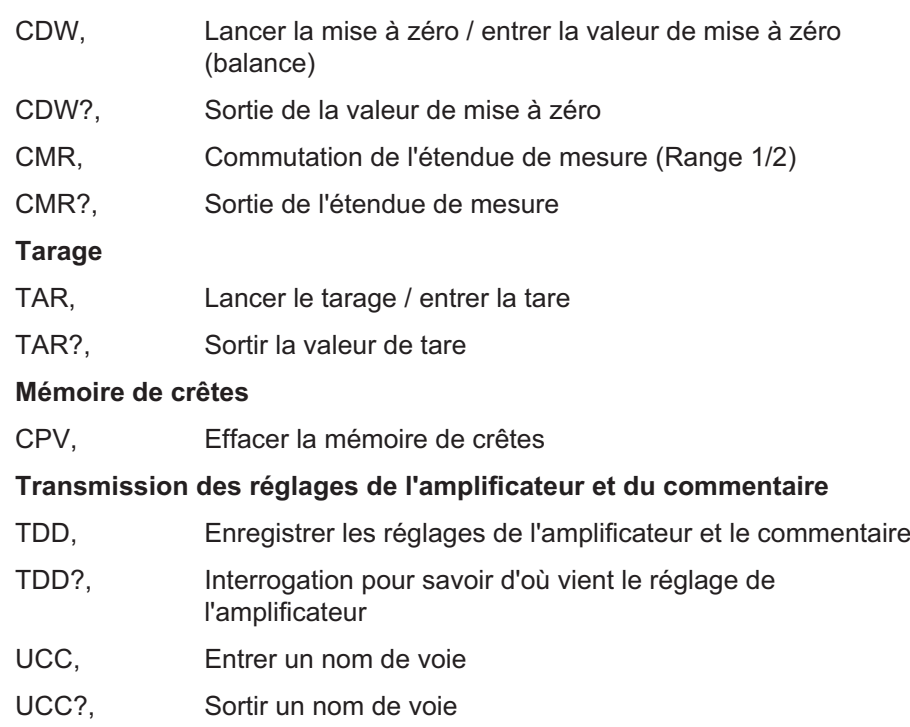

## Fonctions d'amplification

### Format de sortie, sortie des valeurs de mesure

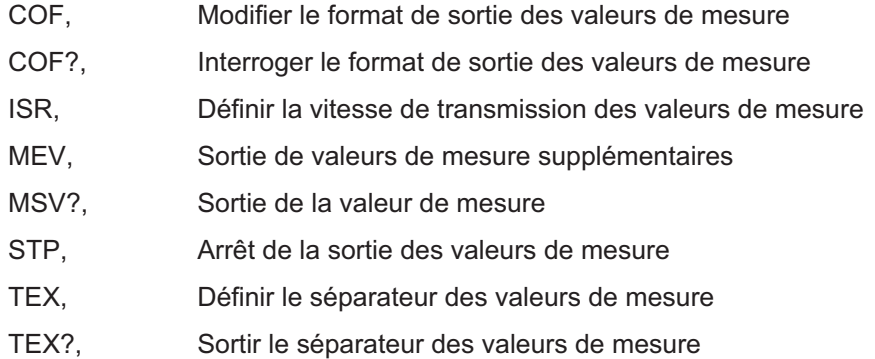

## Fonctions d'affichage

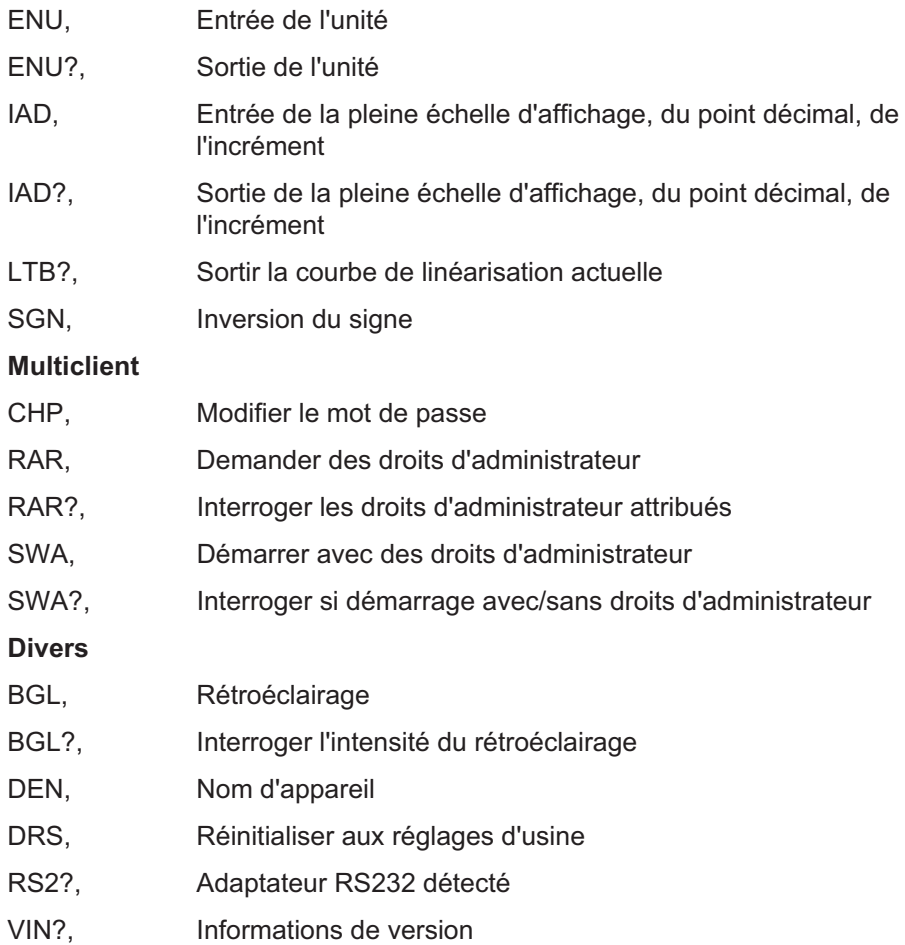

# [Index](#page-39-0)

# [A](#page-40-0)

Acti[vation, 16](#page-40-0)

[Adresse de passerelle, 12](#page-41-0)

- AF[S, Amplifier Filtering Select, Commutation du](#page-41-0) filtre (fc 1/2), 44
- [AFS?, Amplifier Filtering Select Query, Sortie du](#page-44-0) [réglage](#page-44-0) du filtre, 45
- [AID?, Amplifier Identification Query, Sortie de](#page-45-0) [l](#page-45-0)'[identification de l](#page-45-0)'[amplificateur, 40](#page-45-0)
- AS[A, Amplif](#page-45-0)ier Sensor Adaptation, Entrer la tension [d](#page-42-0)'[alimentation du pont et le type de capteur, 41](#page-42-0)
- AS[A?, Amplifier Sensor Adaptatio](#page-42-0)n Query, Sortir la [tension d](#page-43-0)'[alimentation du pont et le type de](#page-43-0) [capteur, 42](#page-43-0)
- ASF, Amplifier Signal Filtering, Entrée de la fréquence de coupure et de la caractéristique du filtre, 45
- [ASF?, Amplifier Signal Filtering Query, Sortie d](#page-33-0)e la [fréquence de coupu](#page-33-0)re et de la caractéristique du [filtre, 46](#page-34-0)
- AS[S, Amplifier Signal S](#page-34-0)elect, Sélectionner le signal [d](#page-77-0)'[entrée de l](#page-77-0)'[amplificateur, 43](#page-77-0)
- ASS?, Amplifier Signal Select Query, Sortie du type de signal d'entrée, 44

# B

- BDR, Baud Rate, Régler le débit en bauds des interfaces série, 34
- BDR?, Baud Rate Query, Sortir le débit en bauds des interfaces série, 35
- BGL, Background light, Rétroéclairage, 78

BG[L?, Backgr](#page-75-0)ound light Query, Interroger l'intensité [du rétroéclairage, 78](#page-29-0)

# [C](#page-30-0)

- CD[W, Calibration Dead](#page-30-0) Weight, Lancer la mise à zéro [/ entrer la valeur de mise à zéro \(balance\), 47](#page-78-0)
- CD[W?, Calibration Dead Weight Query, Sortie de](#page-78-0) la valeur de mise à zéro, 49
- [CHP, Change Admin Password, Modifier le mot de](#page-49-0) passe, 76
- [CHS, Channel Select, Sélectionner les voies](#page-49-0) d'amplificateurs, 30
- [CHS?, Channel Select Query, Sortie des voies](#page-58-0) d'amplificateurs, 31
- [CIN?, Get Channel Information, Commande spécia](#page-60-0)le qui renvoie toutes les informations relatives à [l'affichage des valeurs d](#page-10-0)e mesure, 79
- [CMR, Change Measuring Range, Commutation](#page-52-0) de [l'étendue d](#page-52-0)e mesure (Range 1/2), 50
- CMR?, Change Measuring Range Query, Sortie de l'étendue de mesure, 50
- [COF, Change Out](#page-14-0)[put](#page-15-0) [Form](#page-16-0)at, Modifier le format de sortie des valeurs de mesure, 59
- COF?, Change Output Format Query, Interroger le format de sortie des valeurs de mesure, 61
- Commutateur Ethernet, 11
- CPV, Clear Peak Value, Effacer la mémoire de crêtes, 53

# D

Débit en bauds, 15, 16, 17

[Index](#page-46-0)

### [DEN, Device Name, Nom d'appareil, 81](#page-52-0)

### Dro[its d'admi](#page-52-0)nistrateur, 6, 28

[DRS, Device Reset, Réinitialiser aux régl](#page-81-0)ages [d'usine,](#page-8-0) 82

## E

[ENU, Engineering Unit, Entrée de l'unité, 69](#page-70-0)

EN[U?, Engineering Unit Query, Sortie de l'unité, 70](#page-70-0)

- [ESM?, Extended Status Mask, Sortir le masque des](#page-71-0) [voies, 53](#page-71-0)
- [EST?, Extended Sta](#page-5-0)[tus ,](#page-13-0) État étendu, 82

[Ethernet, 9](#page-15-0)

# [I](#page-61-0)

- IAD[, Indication Adaptation, Entrée de la plein](#page-61-0)e échelle d'affichage, du point décimal, de l'incrément, 71
- IAD?, Indication Adaptation Query, Sortie de la pleine échelle d'affichage, du point décimal, de [l'incrément, 72](#page-72-0)
- Inte[rface Ethernet, 6, 14](#page-72-0)

[Interface RS‐232-C, 16](#page-72-0)

Interfaces, 6

ISR, Input Sampling Rate, Définir la vitesse de transmission des valeurs de mesure, 62

# L

- LTB, Linearization Table, Linéarisation de la caractéristique du capteur, 73
- LTB?, Linearization Table Query, Sortir la courbe de linéarisation actuelle, 73

## [M](#page-5-0)

- [MEV, Measuring Extended Values Qu](#page-18-0)ery, Sortie de valeurs de mesure supplémentaires, 66
- MSV?, Measuring Signal Value Query, Sortie de la [valeur de mesure, 63](#page-74-0)

## [P](#page-75-0)

Par[ité, 16](#page-75-0)

[Port USB, 6](#page-82-0)

[Programmation des interfaces PC, 19](#page-31-0)

# [R](#page-81-0)

- RA[R, Request](#page-81-0) Admin Rights, Demander des droits [d'admini](#page-8-0)strateur, 75
- RAR?, Request Admin Rights Query, Interroger les droits d'administrateur attribués, 76
- RCL?, Remote Client Connection Query, Connexion [PC existante, 83](#page-73-0)
- [RES, Effectuer un déma](#page-56-0)rrage à chaud, Reset, 32
- [Réseau Ethernet, 11](#page-56-0)
- RS[2?, RS23](#page-56-0)2 adapter detected, Adaptateur RS232 détecté, 82

RS232-C, 9

# S

- SGN, Sign Reversal, Inversion du signe, 74
- SLN, Set Slot Name, 57
- SLN?, Set Slot Name, Interrogation des noms de slots, 57

**HRM** 

SR[B, Sélection du comportement d'acquittement de](#page-77-0)

l'interface, Select Response Behavior, 36

- SRB?, Sortie du comportement d'acquittement de [l](#page-50-0)'[interface , Select Response Behavior Query,](#page-50-0) 37
- ST[P, Stop, A](#page-50-0)rrêt de la sortie des valeurs de mesure, [67](#page-51-0)
- [SWA, Start with Adminrights, Démarrer avec des](#page-53-0) [droits d](#page-53-0)'[administrateur, 77](#page-53-0)
- [SWA?, Start with Adminrights Query, Interroger si](#page-55-0) [démarrage avec/sans droits d](#page-55-0)'[administrateur, 78](#page-55-0)

# [T](#page-38-0)

 $\sum_{H \in \mathcal{H}}$ 

- TA[R, Tara Instruction, Lance](#page-38-0)r le tarage / entrer la [tare, 51](#page-66-0)
- TA[R?, Tara Value Query, S](#page-66-0)ortir la valeur de tare, 52
- [TDD, Transmit Device Data, Enregistrer les réglages](#page-67-0) de l'amplificateur et le commentaire, 54
- TDD?, Transmit Device Data Query, Interrogation pour savoir d'où vient le réglage de l'amplificateur, [56](#page-55-0)
- TE[D?, Trans](#page-55-0)ducer electronic datasheet Query, [TID/TEDS ausgeben, 39](#page-56-0)
- TE[X, Define Te](#page-56-0)rminator, Définir le séparateur des [valeurs de](#page-8-0) [me](#page-14-0)sure, 67
- TEX?, Define Terminator Query, Sortir le séparateur des valeurs de mesure, 68

# $\mathbf{U}$

- UCC, User Channel Comment, Entrer un nom de voie, 56
- UCC?, User Channel Comment Query, Sortir un nom de voie, 57
- USB HOST, 9, 15

## V

VIN?, Version Information, Informations de version, 81

# X

XST?, Extended Status Query, Interrogation d'état étendue, 38

HBM Test and Measurement Tel. +49 6151 803-0 Fax +49 6151 803-9100 info@hbm.com

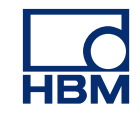

## **measure and predict with confidence**